# 伊万里市電子納品運用ガイドライン [建設工事等簡易版] (案)

平成27年9月

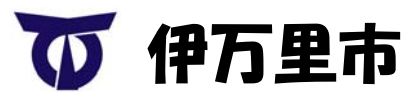

IMARI CITY

# 伊万里市電子納品運用ガイドライン[建設工事等簡易版](案)

<< 目 次 >>

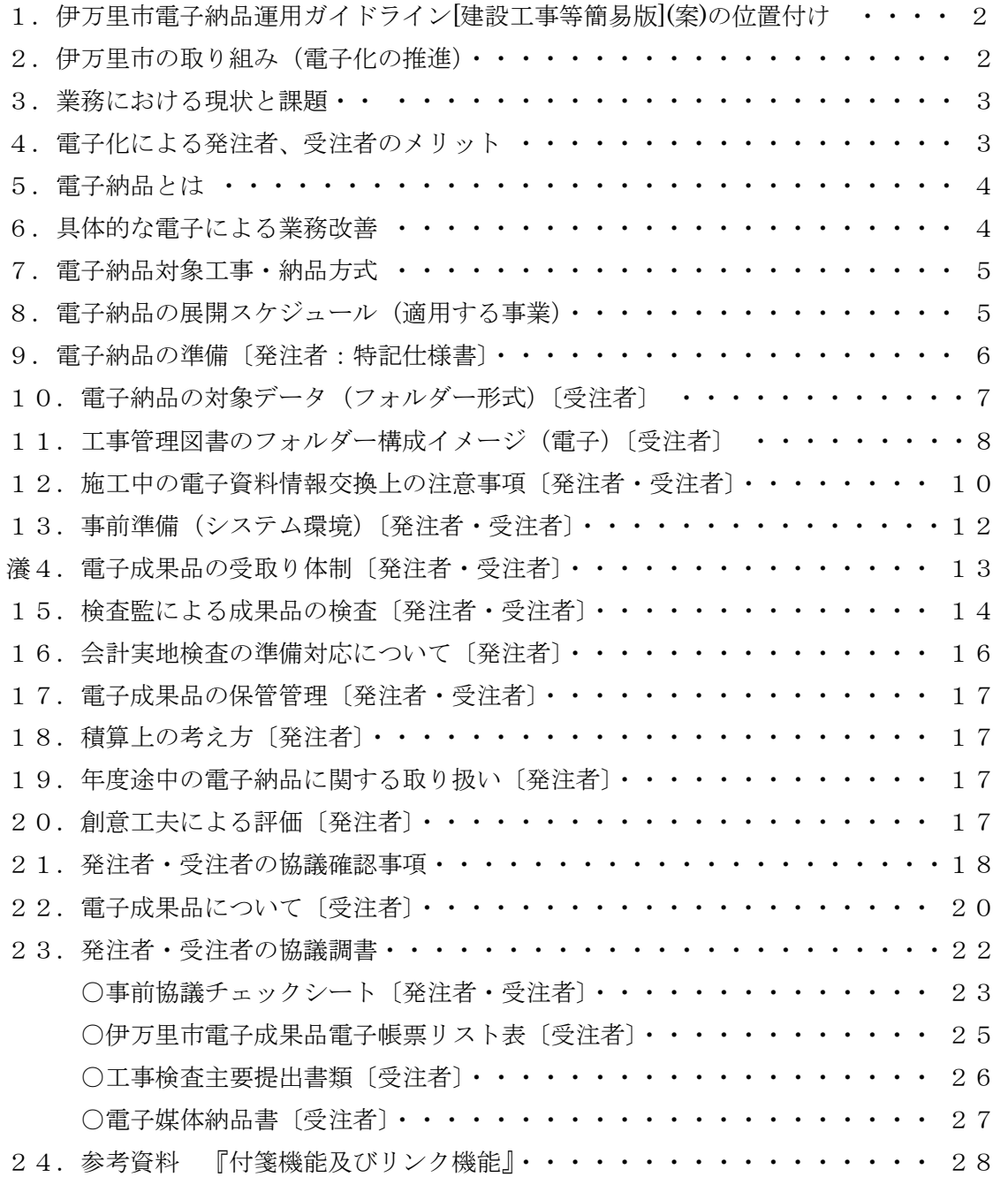

#### 1. 伊万里市電子納品運用ガイドライン[建設工事等簡易版](案)の位置付け

 電子納品については、CALS/EC の一環として国の関係機関において成果品の電子納品が 進められ、国土交通省においては2001年から対象を順次拡大し、2004年からはす べての業務・工事が対象となっている。

 そのような中、「CALS/EC 地方展開アクションプログラム(九州版):国土交通省」が整 備され、佐賀県では平成 19 年 3 月に「佐賀県 CALS/EC アクションプログラム」を策定し、 平成 23 年に改定された「電子納品運用ガイドライン」において、工事完成図書もその中に位 置づけられている。

 伊万里市の公共事業においても、これらの趣旨を踏まえ平成 27 年度から、施工管理図書 の電子納品に向けて試行的に取り組むこととする。

 本手引きは、「伊万里市電子納品運用ガイドライン[建設工事等簡易版](案)」に基づき、 電子納品の対象範囲、適用基準額、電子納品実施のための特記仕様書作成や事前協議の内 容、さらには書類確認方法など電子納品を実施するために必要な発注者及び受注者が留意 すべき事項等を示したものである。

 なお、本ガイドライン(案)に基づき提出された電子図書は、伊万里市工事検査実施要 領(平成20年7月)第7条(検査の準備)による関係書類として扱い、この運用について は伊万里市独自の運用とし、電子納品の進展に応じて、逐次見直しを行うものである。

#### 2. 伊万里市の取り組み (電子化の推進)

伊万里市では、情報通信技術の急速な進展に伴い、市民生活や企業活動の 変革に応える ため、行政改革大綱や情報化推進指針に基づき行政サービス のあり方について、効果的・ 効率的な行政経営の推進を図ってきた。

そのような中、公共施設の維持・更新などマネジメントの一環として施設情報の適切な 管理は重要課題の一つになっており、その中でも施工情報の必要性は高く、その重要度が 再認識されている。

このため、公共事業についても、工事現場で抱える問題点(受注者の問題)を解消する ため、電子自治体の推進を図る取り組みの一環として、従来の完成図書の納品方式(紙媒 体)を見直し、電子納品への取り組みを行うものである。

これにより、発注者及び受注者は、工事成果品である書類作成の簡素化、成果品の保管 を効率化し、省スペース化及び省資源化を図り、より品質の 高い社会資本整備の構築を目 指すものである。

 なお、成果納品の電子化については、別途『伊万里市成果納品管理の運用(案)』に定め る規定に沿って、成果納品の電子化を推進するものとする。

#### 3. 工事現場での現状と課題

〔受注者の役割〕

公共工事の現場では、発注者間の打ち合わせ、地元対応、関係機関調整、契約変更の対 応、数多くの工事書類の作成、竣工検査の準備、書類の多様化に応えることが、受注者の 重要な役割となっている。

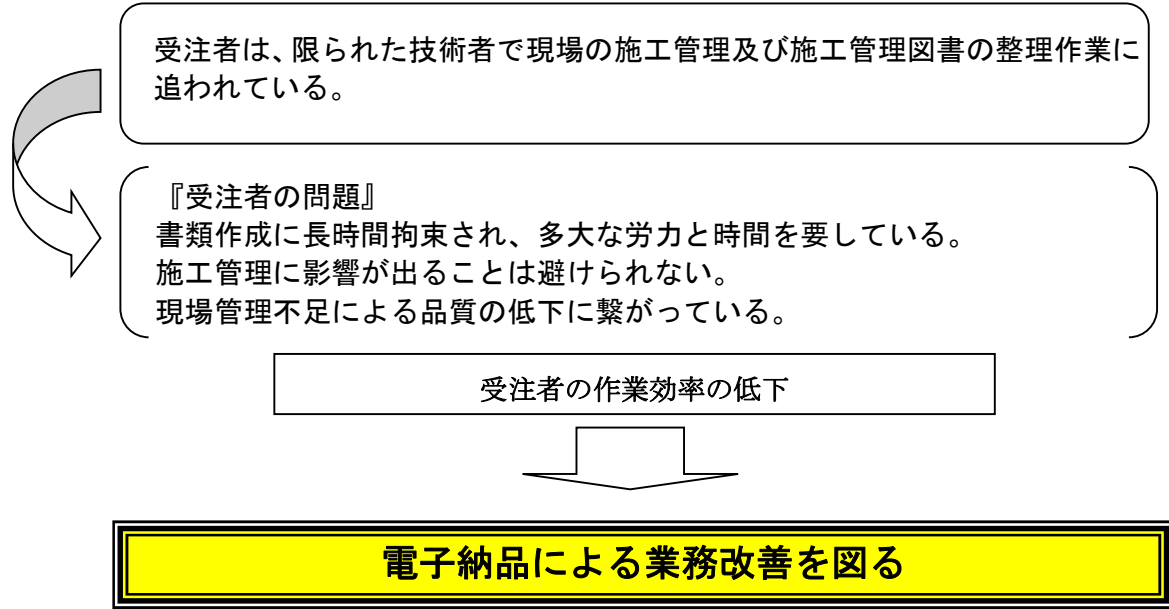

#### 4. 電子化による発注者、受注者のメリット

電子納品により業務の効率化を図り、工事目的物の品質確保、コスト縮減、生産性の向 上に繋げていく。

発注者

- 1)電子データを活用することにより、管理図書の書類作成を効率化し品質を向上できる。
- 2)電子データで納品することにより、成果品の保管を効率化し、省スペース化・省エネ、省 資源化及びコスト縮減を実現する。
- 3)電子データで納品することにより、成果品の検索・再利用性が容易にでき、効率的で適切 な維持 管理を実現する。

受注者

- 1)書類作成に要する時間の短縮化が可能となる。
- 2)施工管理に必要な時間を確保でき、構造物等の品質向上に繋げていく。

# 5.電子納品とは

#### 5-1 電子納品の定義

電子納品とは、工事など各業務の完成図書を電子データで納品することをいう。

ここでいう電子データとは、伊万里市電子納品運用ガイドライン[建設工事等簡易版](案) に基づき作成されたファイル(表 10-1 P7)で作成された電子納品の対象データ(成果品) を指す。

# 6. 具体的な電子による業務改善

現在『紙媒体』 それにはないない エコン 電子化『電子媒体』

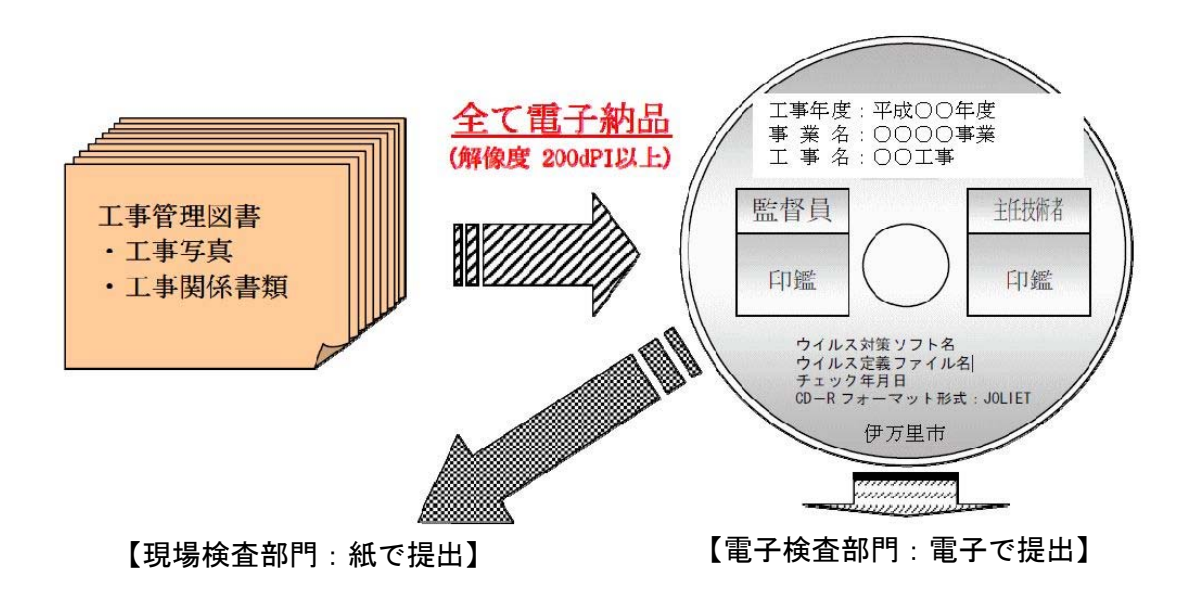

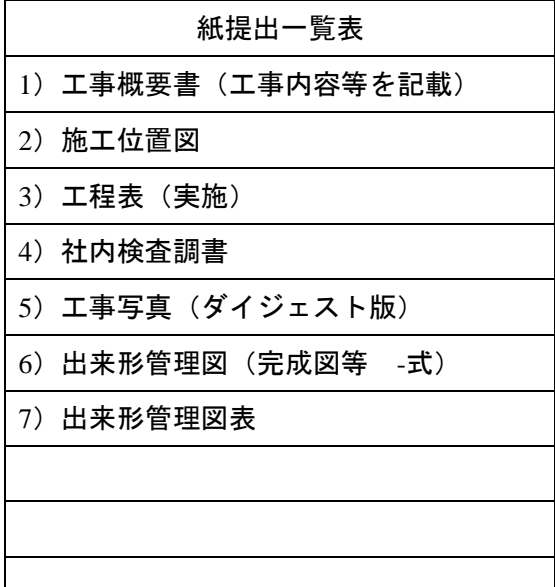

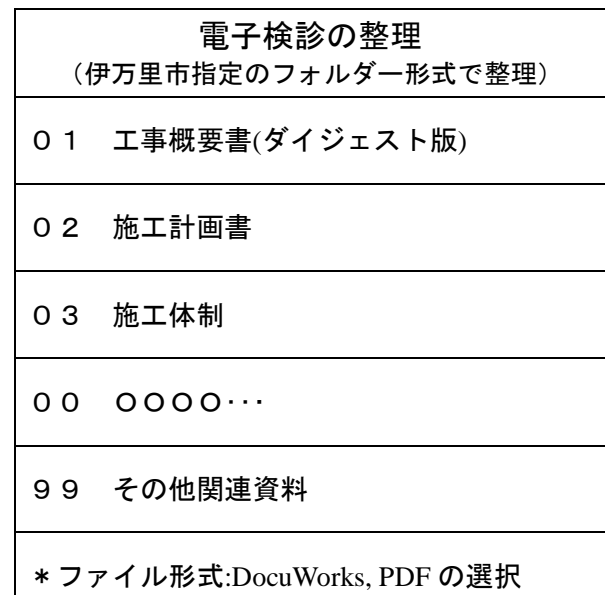

#### 7. 電子納品対象工事・納品方式

電子納品の対象工事は、伊万里市工事検査実施要領 (平成 20年7月1日)第2条 (検 査員)により、契約金額 130 万円以上(建築についても同等)の工事を対象とする(伊万里市 単独経費にて発注した工事は除く)。

但し、電子納品については、伊万里市指名登録業者の階級を問わないが、伊万里市電子 納品運用ガイドライン[建設工事簡易版](案)に沿って納品できない場合は、電子納品の対 象外となり従来方式(紙方式による完成図書の納品及び成工検査)となる。

なお、対象工事以外の工事(契約金額 130 万円以下の工事、単独経費発注の工事など) についても発注担当者(主任監督員及び一般監督員の両者)と協議のうえ電子納品も出来 るものとする。

#### 8.電子納品の展開スケジュール(適用する事業)

電子納品の対象範囲は、業種が土木一式(協議により追加も可)で受注した工事で、契 約金額 130 万円以上(税込み)により、次のような表 8-1 スケジュールにより一部試行を 行いながら、対象案件を順次拡大して実施する。

また、試行の際は事前協議の結果により電子納品対象を決定するが、受注者が対応準備 中である場合等は、電子納品しないことを認めても良いとする。(紙による従来どおりの完 成図書の納品方法)

なお、一部試行(協議)においては、受注者が電子納品を希望する場合において、本ガ イドライン(案)に準じて電子納品が出来るものとする。

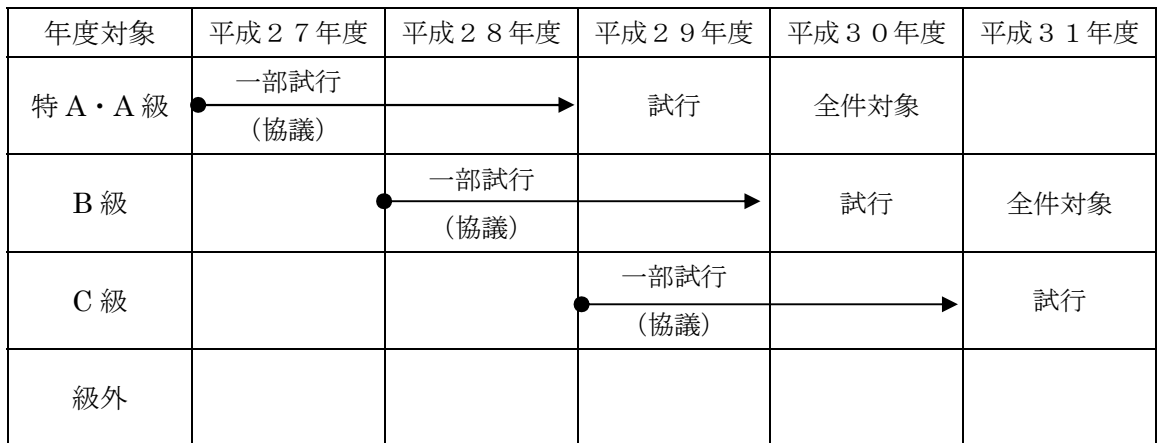

表 8-1<電子納品の年次スケジュール>

\*平成30年4月から特 A・A 級(土木一式)の電子納品を全件対象として開始する。

\*その他の業種については、順次電子納品を拡張していく。

\*一部試行とは、受注者の希望により電子納品を可能とする。

\*試行とは、実施に向けて受注者が積極的に取り組むことを示す。

\*級外については、現時点で対象外とするが、一部試行はその限りでない。

#### 9.電子納品の準備〔発注者:特記仕様書〕

#### 9-1.発注時の準備

9-1-1 業務成果品の内容確認〔発注者〕

発注者は、設計業務委託の CAD データを使用して発注用の設計図面を作成している。 発注者は、出来形図面のファイル形式について、設計業務委託の段階で、電子納品 (10-2 工事完成図の納品における CAD ファイル形式について)と互換性を有するフ ァイル形式(.SFC,DXF,Jww)に適合していることを確認する。

9-1-2 特記仕様書の作成〔発注者〕

発注者は、施工管理図書の電子納品を求める場合は、特記仕様書に電子納品に関す る事項を必ず記載すること。

なお、階級混合入札(指名競争及び一般競争入札)の電子納品を求める場合の特記 仕様書への記載については、発注者は発注時に電子納品を求める場合において、特記 仕様書に以下の条文を前段に追記すること。

受注者は、工事管理図書成果品を電子で納品することが出来る。その際、伊万里市電子 納品運用ガイドライン[建設工事等簡易版](案)に沿って電子帳票を整理すること。

(記載例は次のとおり)

#### 電子納品及び検査準備

第○○条

- 1 本工事は、電子納品対象工事とする。電子納品とは、「調査、設計、工事などの各業務 段階の最終成果を電子成果品として納品すること」をいう。ここでいう電子成果品とは、 「伊万里市電子納品運用ガイドライン[建設工事等簡易版](案)(平成27年 月):(以 下「要領」という。)」に基づいて作成した電子データを指す。
- 2 成果品は、「要領」に基づいて作成した電子成果品を※電子媒体で2部提出する。また、 「要領」で特に記載のない項目については、原則として電子データを提出する義務はな いが、「要領」の解釈に疑義がある場合は監督員と協議のうえ、電子化の是非を決定する。 なお、電子納品の運用にあたっては、「要領」を参考にするものとする。
- 3 完成図書の提出の際には、受注者はシステムのチェックを全て行い、エラーがないこ とを確認した後、最新版のウイルス対策を実施したうえで提出すること。
- 4 維持管理等の保管方法により、発注者が受注者に対し納品するファイル形式を指定 (.SFC,DXF,Jww)できる。

なお、CAD データのファイル形式が納品時に別途異なる場合に限り、これに要する費 用は別途協議し、納品方法に必要な経費は別途負担する。

5 成工検査等に要する検査準備は、全て受注者側で対応すること。

#### ※電子媒体:特記仕様書における電子媒体とは、CD-R または DVD-R を示す。

## 10. 電子納品の対象データ (ファイル形式) [発注者]

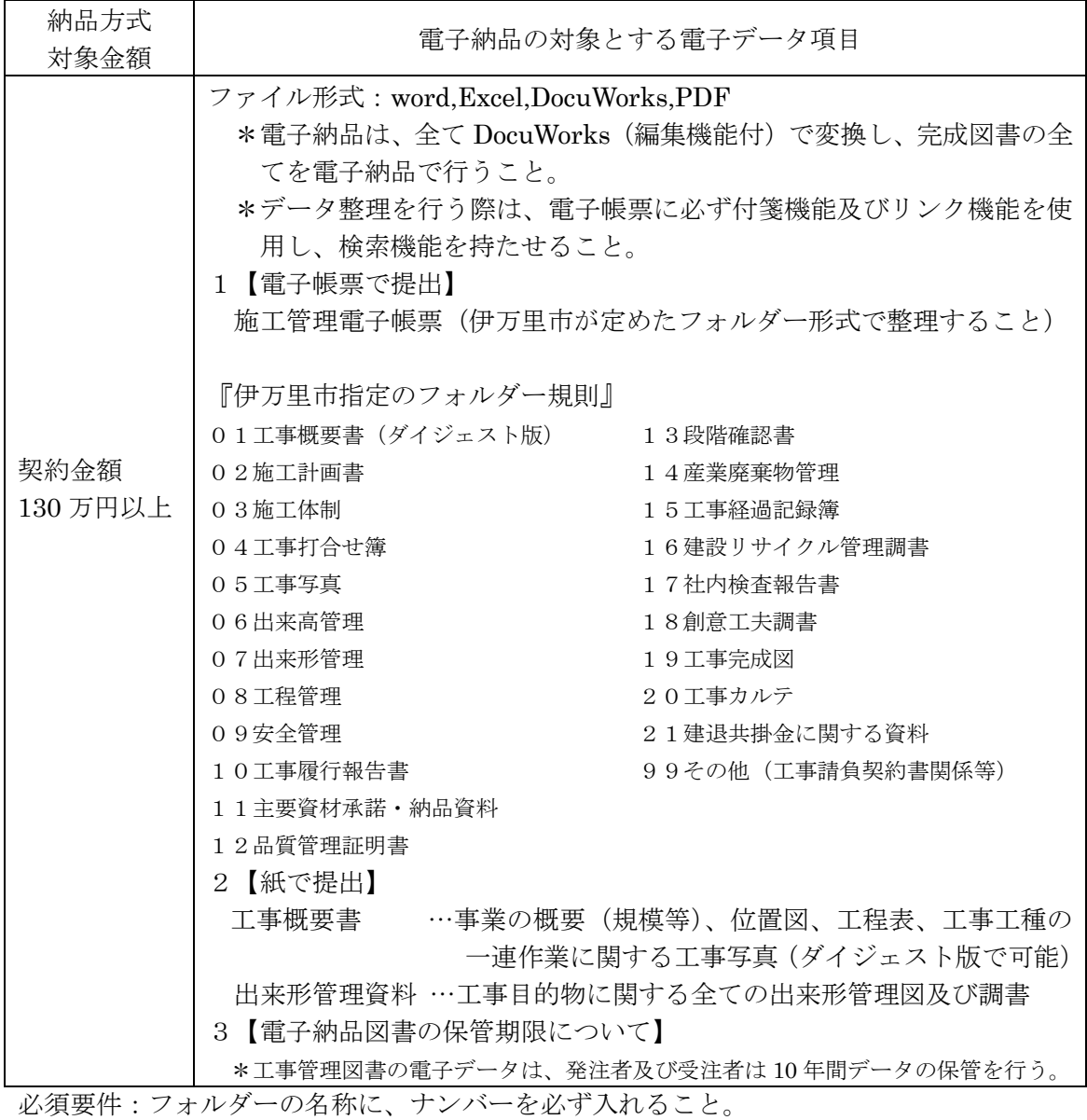

表 10-1 電子納品の対象とする電子データ (成果品)

\*表示例: □ 01 工事概要書 (ダイジェスト版)

### 10-2 『工事完成図の納品における CAD ファイル形式について』

工事完成図書の図面については、全て DocuWorks 形式とするが、維持管理等の保 管方法により CAD データが必要となる場合、発注は受注者に対し納品するファイル形 式 (SFC, DXF, Jww) を指示すること。

これに要する費用は、共通仮設費(技術管理費)に含まれるが、納品時にファイル 形式が異なる場合は、発注者は別途協議し納品方法に必要な経費を別途負担する。

#### 10-3 『工事完成図書の電子検査について』

伊万里市工事請負約款第31条(検査及び引渡し)については、表 10-1 電子納品の 対象とする電子データ(成果品)の情報を基に検査を実施する。

#### 11.工事管理図書のフォルダー構成イメージ(電子) 〔発注者〕

電子書類の検索を円滑に行うために、フォルダー構成については下記の要領で整理納品 すること。(表 10-1 電子納品の対象とする電子データ(成果品)参照 P7)

#### 11-1 フォルダーツリーの作成から各種フォルダー構成

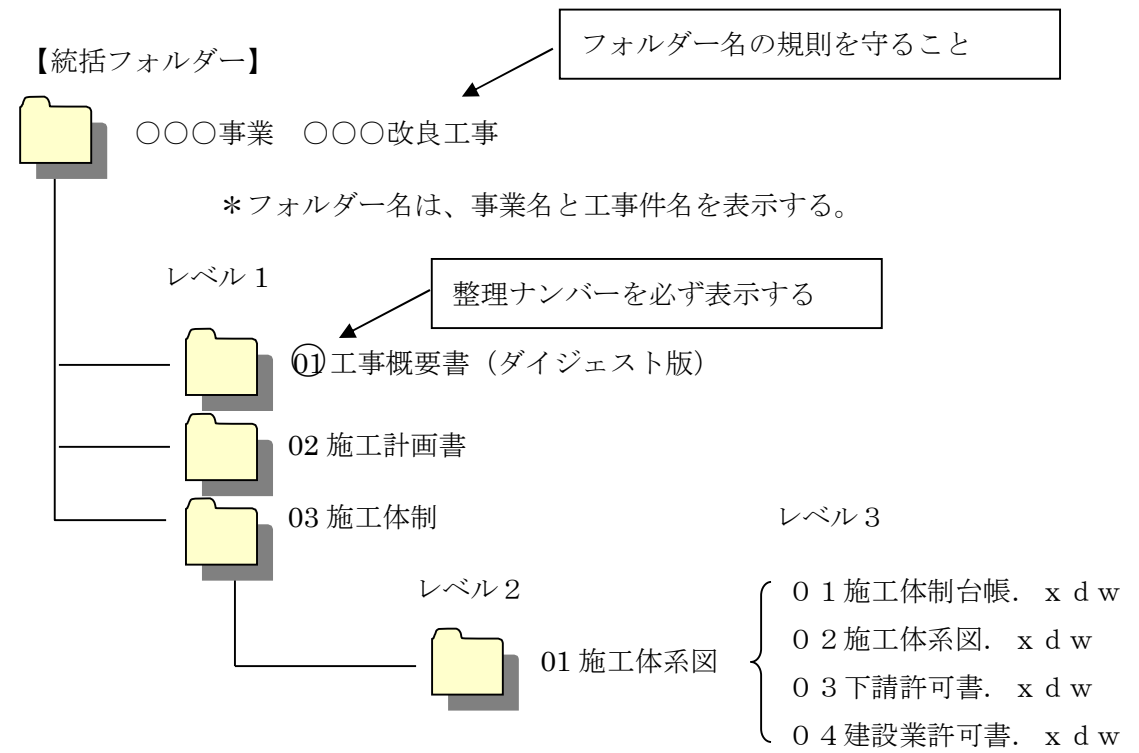

#### 11-2 ファイル形式、ファイルサイズ

成果品のファイル形式は、原則「DocuWorks」とする。

また、閲覧時の利便性を考慮し、成果品ファイルの容量を 20MB 程度で電子帳票を整理 すること。

工事工種別又は作業の工程を勘案して、電子帳票の整理を行うが1ファイルあたりの容 量が 20MB 以上となる場合は適宜分割して整理すること。

\*DocuWorks 容量:20MB 程度 電子帳票枚数100枚程度

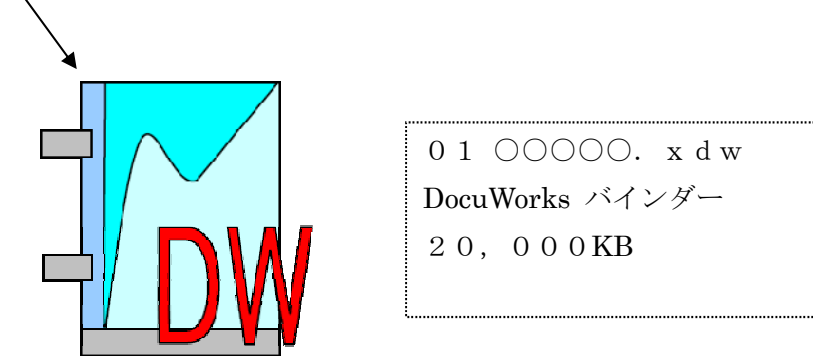

# 11-3 『工事完成図書の電子イメージ』

# ① 工事概要書サンプル

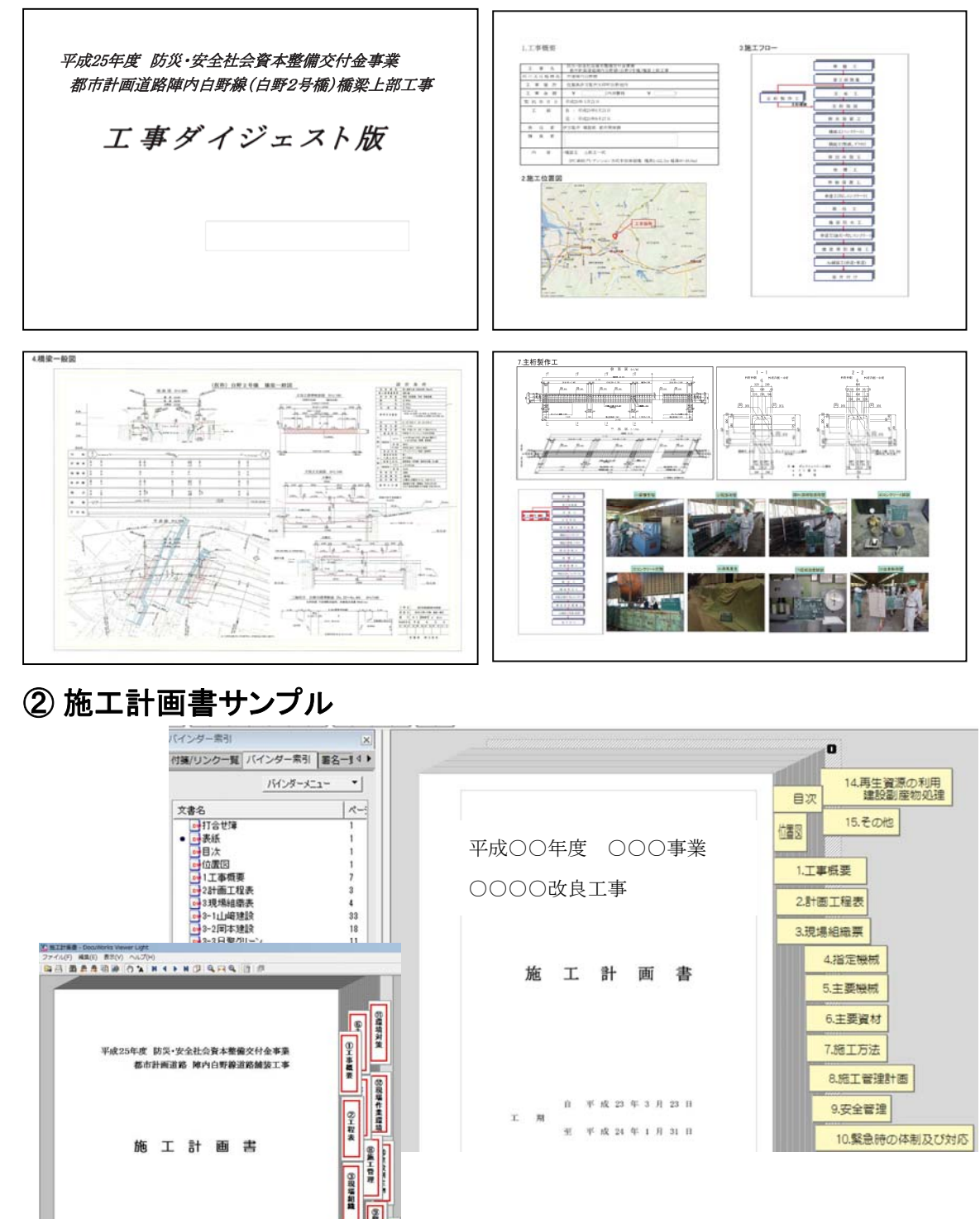

\*画像サンプルはDocuWorksで掲載している。成果品は、付箋機能 及びリンク機能を付加すること。

■ 第9番約8日

第二十四 (第1章)

平成 25 年 10 月

平成 25 年 12 月 25 日

工業

#### 12. 施工中の電子資料情報交換上の注意事項〔発注者・受注者〕

発注者及び受注者間における、軽微な工事打ち合わせ簿の情報交換について下記の事項 について運用を開始する。

なお、工事金額に関する打合せ簿は従来どおり書面での通知とすること。

【電子資料情報交換上のイメージ】

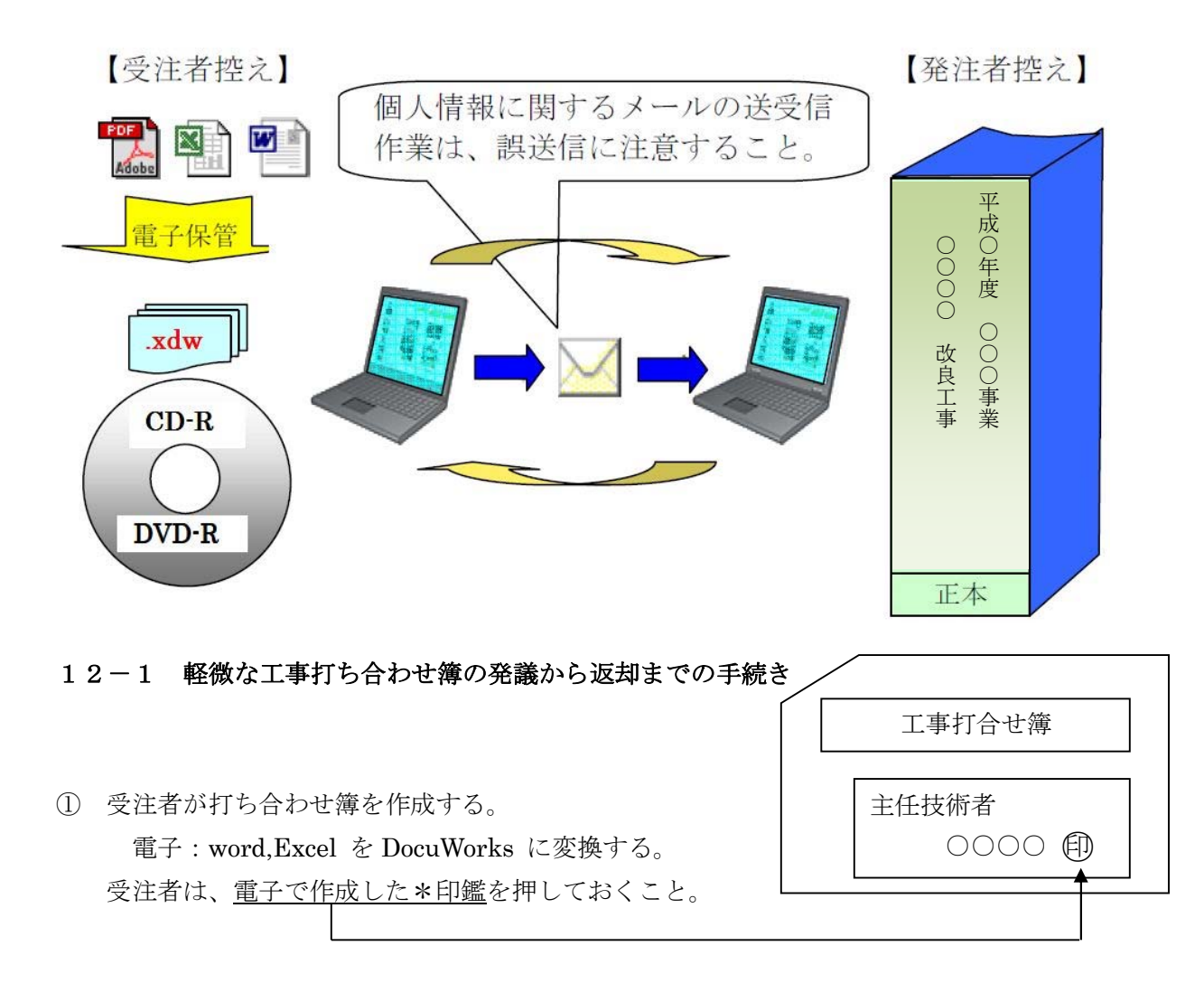

- \*工事打合簿の取り交わしを電子メールでもできることとし,その場合押印欄には名前 を入力するか,別途印影をスキャンしたものを貼り付けてもよい。
- ② 送信データは、伊万里市役所の事業担当者(一般監督員)へ直接送信する。 \* 送信データは、電子 (word,Excel) を DocuWorks 又は PDF に変換すること。 \* 送信データは、必ずウイルススキャンしたファイルを送信すること。
- ③ データ容量の制限は、3MB以下で、1メールに対し1要件の内容で送信すること。
- ④ 一般監督員は、受注者から送信されたデータをダウンロードし、部内処理としてその 資料を印刷し決裁を受けること。

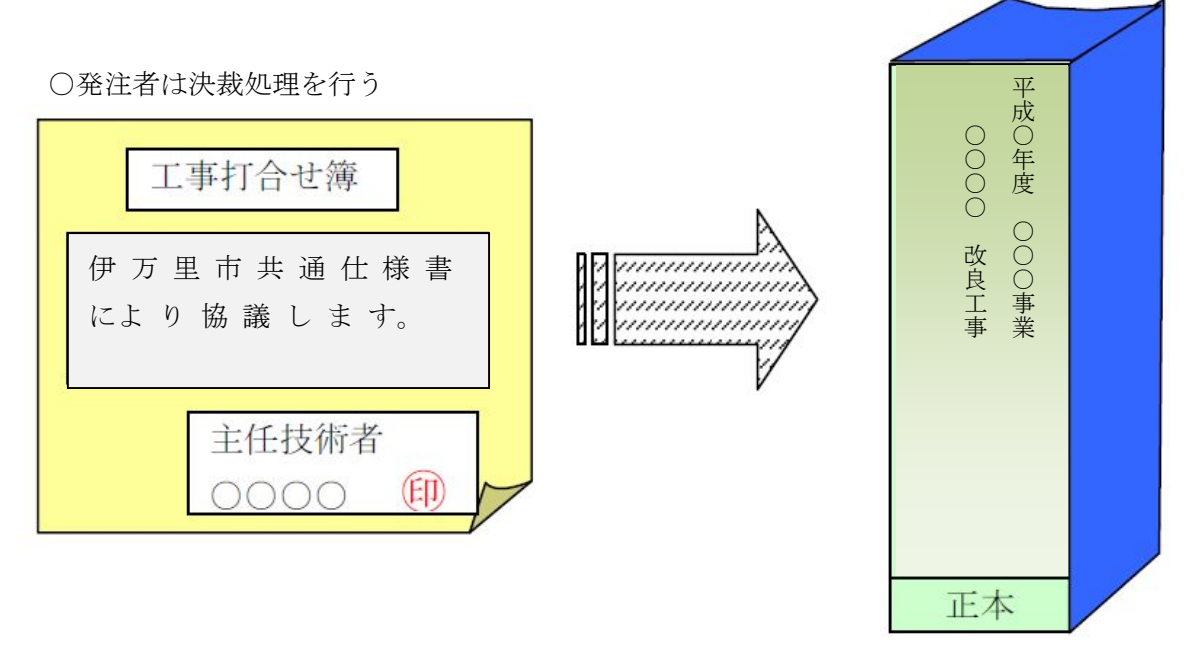

- ⑤ 決裁が終わった段階で、決裁文章は各自で A4紙ファイルに正本として保管管理すること。
- ⑥ 一般監督員は、電子ファイル上での決裁欄に承認印(DocuWorks⇒アノテーション⇒ スタンプ⇒承認印)を押印し、受注者である現場代理人ヘメールでデータ送信する。 ※システム環境上、上記ができない場合は、決裁文書をスキャンしてもよい。

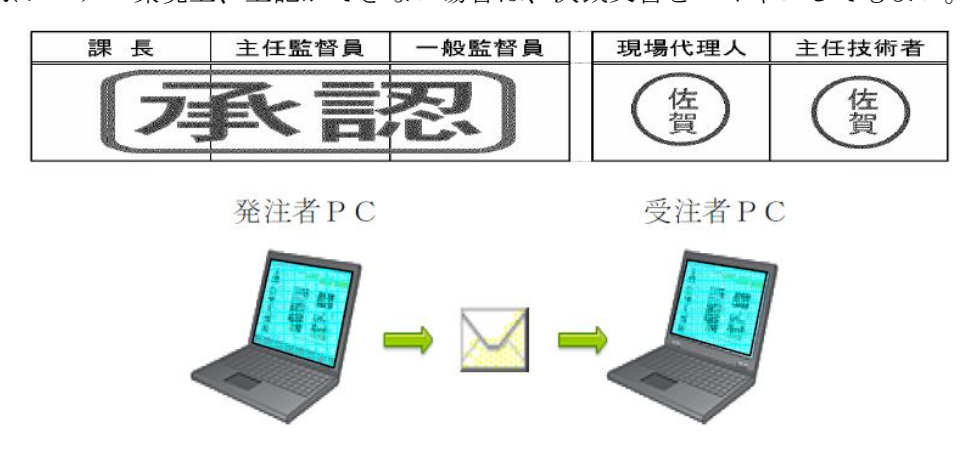

- ⑦ 一般監督員は、不要となったメールデータの削除は必ず行うこと。受注者の送信デー タを無駄にファイルサーバーに残さないこと。
- ⑧ 受注者は、電子データで返却された資料をダウンロードし、電子管理ファイルのフォ ルダー(伊万里市指定フォルダー規則:04 工事打合わせ簿)に保管管理すること。

# 13.事前準備(システム環境)〔発注者・受注者〕

事前に準備すべきシステム環境

電子納品実施に必要な機器・ソフト等を以下に整理する。

| 機器, ソフト       | 発注者        | 受注者                                         | 最低限必要な仕様                                    |  |
|---------------|------------|---------------------------------------------|---------------------------------------------|--|
| パソコン          | ◯          | ◯                                           | Windows を搭載していること CD-R 以<br>上のドライブを搭載していること |  |
| デジタルカメラ       |            |                                             | 100 万画素程度(被写体となる黒板の文<br>字が確認できることを指標とする。)   |  |
| CD-R/RW ドライブ  | $\bigcirc$ | $\bigcirc$                                  |                                             |  |
| CD-R書き込みソフト   |            | $\bigcirc$                                  | http://www.cals-ed.go.jp/edc_download/      |  |
| ウイルス対策ソフト     | ()         | ()                                          | 最新版 (Ver. ○を記入) のウイルス定義<br>ファイルでチェックし提出すること |  |
| 文章作成ソフト       | ∩          | $\bigcap$                                   | Word (推奨)                                   |  |
| 表計算ソフト        | ∩          | $\bigcap$                                   | Excel (推奨)                                  |  |
| PDF 作成ソフト     | ∩          | ( )                                         | 電子納品の報告書等を作成するために必<br>要                     |  |
| DocuWorks ソフト | ( )        |                                             | 電子情報に書き込み編集機能付ソ<br>フトであること (推奨)             |  |
| 写真管理ソフト       |            | ◯                                           | 電子納品向けに整理ができるもの                             |  |
| CAD ソフト       | ()         |                                             | 必要に応じて監督員と協議すること<br>(SFC, DXF, Jww 以外は別途協議) |  |
| 検査用パソコン       | $\wedge$   | $\left(\begin{array}{c} \end{array}\right)$ | 基本的に受注者で準備する                                |  |

電子納品に必要となる機器・環境

\* デジタル写真については、信憑性を高めるため国のデジタル写真管理情報基準(案)に基 づき、写真データを監督員へ提出すること。

また、発注者は下記のソフトをダウンロードしてエラーチェックを確認すること。  $[URL: h t t p$ ://www.cals.-ed.jp/lndex dl.htm]  $\cdots$  . 無料

#### 14. 電子成果品の受取り体制〔発注者・受注者〕

発注者は、完成図書の電子成果品「CD-R,DVD-R:(以下「電子媒体」という。)」(正) 及び(副)の提出を受けて、完成図書の電子成果品の確認を行うこと。 受注者から、完成図書の成果品を格納した電子媒体2部を受け取ること。

【14-1 電子成果品の受取り確認イメージ図】

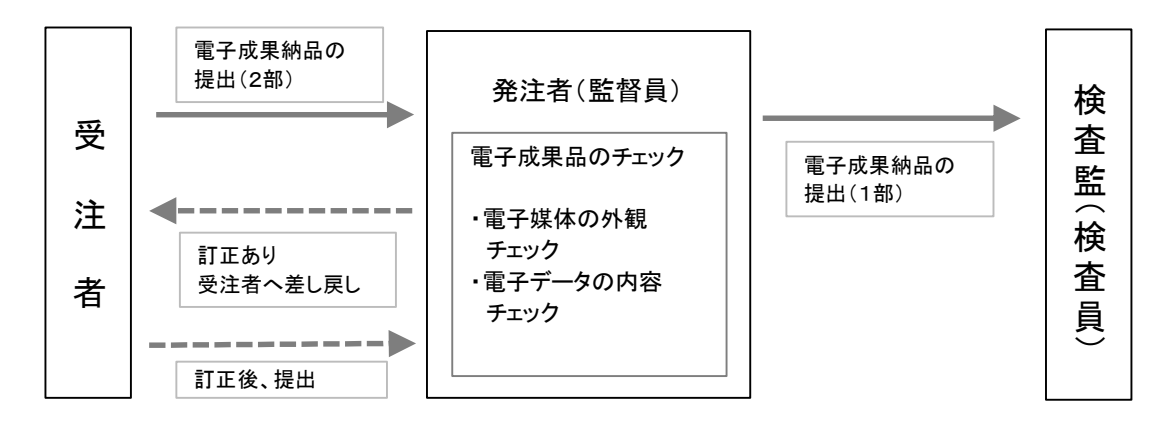

#### (1)外観チェック

外観チェックは、目視で「電子媒体に破損が無いか」、「電子媒体のラベルに間違いが ないか」を確認すること。

#### (2)電子媒体の起動時エラーチェック

電子納品されたソフトを起動させ、正常に電子媒体が起動するか確認し、単にエラー が無いことを確認する。

#### (3)電子成果品の内容チェック

発注者は、受注者から電子成果品を受け取った時に、電子成果品が 『伊万里市電子納 品運用ガイドライン「建設工事等簡易版](案)の手引きどおりに作成されていることを 確認すること。

#### (4)紙と電子データとの照合

発注者は、納品された電子データと既提出の書類の内容について整合性をチェックす ること。

#### (5)検査監へ書類提出

一般監督員は、完成図書の内容確認が終了した後に、検査に必要な関係 書類(1部) を検査監へ提出する。

#### 15. 検査監及び検査員による成果品の検査

#### 15-1 管理図書及び電子納品の提出時期

伊万里市建設工事請負契約約款第31条第1項に規定する工事完了の通知を提出する とき関係書類(紙媒体及び電子媒体)を添えて、成工届(検査確認)申請書を担当課に提出し、 当該工事に係る検査を依頼すること。

#### 15-2 検査監及び検査員による成果品の検査(電子検査)

検査監及び検査員は、基本的に次の内容検査を行う。

#### (1) 納品された電子データのチェック

既に電子納品成果品については、市監督員によるチェック体制で確認を受けて いるので、市検査監は円滑・合理的な検査を行う。

#### (2)紙提出物としての書類による検査

紙による提出物については、従来通りの書類による内容検査を行う。

#### (3)電子データの検査

紙と重複する電子データは、納品時に提出書類と電子データとの照合確認を発 注者(監督員)が行っているため、紙による内容検査とする。したがって、単に 電子データが成果品として納められているかを確認する。

15-3 検査環境

検査に用いるパソコン等の機器については、原則として受注者側で準備対応すること。 検査に準備するパソコンは1台でよいものとする。ただし、受注者の希望により、複数 のモニターやプロジェクターを受注者が準備して使用することは差し支えない。

電子媒体が複数枚ある等で、データ読み込みに時間がかかる場合は、受注者側であ らかじめハードディスクに読み込むなど事前の準備をお願する。(上記の場合は、監督 員を通じて事前に検査監へ連絡すること。)

#### 15-4 環境負荷の低減

提出書類の二重化対象(紙媒体及び電子媒体)の書類については、監督員と協議を行 い、極力「紙」の使用を控え環境負荷の低減に努めること。

#### 15-5 完成検査

(1)完成検査(工事)

受注者は、監督員と検査方法について検査前に確認すること。 監督員は、検査担当者に検査方法を伝え、受注者へ連絡すること。

(2)電子検査の範囲

伊万里市電子納品運用ガイドライン[建設工事等簡易版](案)に沿って作成 し提出された成果品により電子検査を実施する。

(3)検査体制

検査会場及びモニター等を用いた準備等について、監督員は検査監と検査前 に協議して準備及び完成検査に望むこと。

(4) 現地検査

現地検査では、従来通り紙の書類として提出してもらった出来形図等を用い て検査を実施する。(必須事項:測量器具を準備)

(5)提出物の電子媒体及び管理図書データの保管

提出された電子媒体及び関係図書は、検査終了後所管課で保管管理する。

(6)事前確認による検査

 検査員による検査において、工事規模が小規模なものや内容が比較的容易に 確認できるものについては、検査員と協議のもと検査員が事前に電子納品の成 果を確認することで、検査当日はダイジェスト版及び紙媒体だけでの検査とし、 PCの使用(準備)を省略することができる。

\$検査に使用するパソコン操作・検査会場の考え方\$

(1)発注側のパソコンで行う場合

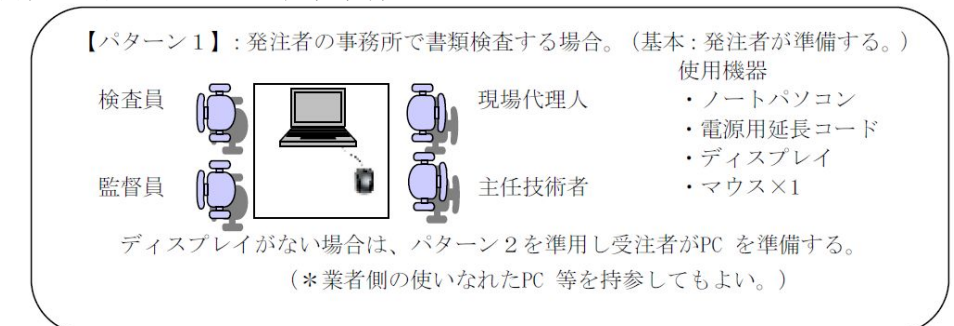

(2)受注者のパソコンで行う。(原則として受注者側で準備する。)

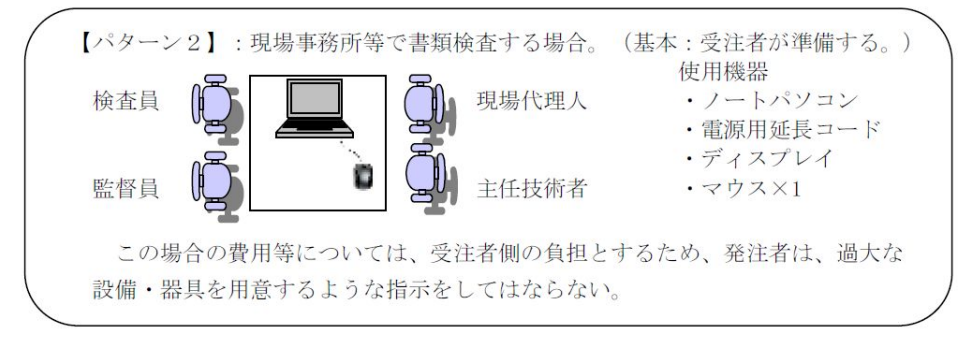

#### 16.会計実地検査の準備対応について 〔発注者〕

#### 16-1 会計実地検査への準備対応

会計実施検査への準備対応については、所管課の個別対応とする。

#### 16-2 会計実地検査の受験

会計実地検査受験については、契約事項である電子納品特記仕様書 に基づき納品され た概要書(ダイジェスト版)で検査を受検すること。

#### 16-3 電子成果品の内容確認

調査官から、電子成果品の内容確認を求められる場合があることから、発注担当者は 事前に電子納品データをパソコンにインストールし準備しておくこと。

#### 16-4 パソコン等の準備

パソコンの準備について、予め情報広報課へ貸し出しの手続きを行うこと。なお、貸 出のパソコンについては DocuWorks 8 日本語版がインストールされているものを借 用使用(ノート型PC2台準備)すること。

#### 16-5 電子検査受験会場のイメージ

- 1)使用機器の準備
	- ノートパソコン 2台 (1台は予備で使用)
	- ・ 電源用延長コード
	- ・マウス×1

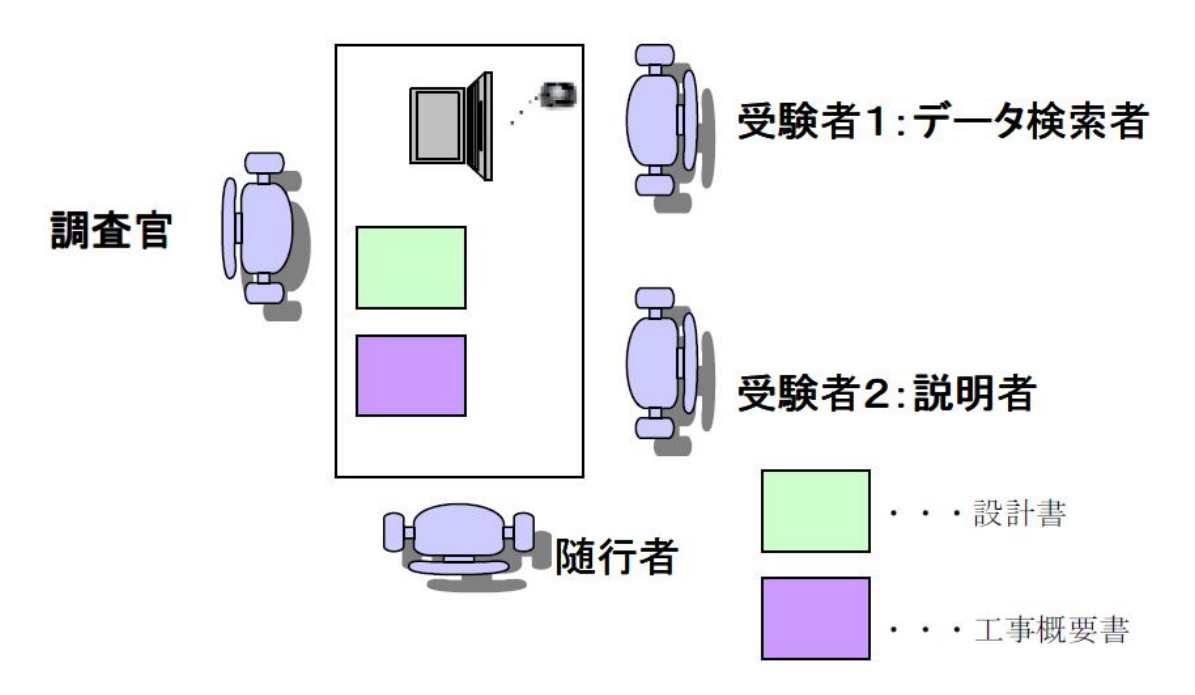

#### 17. 電子成果品の保管管理〔発注者・受注者〕

#### 17-1 発注者の保管管理

電子成果品については、正と副2枚(セット)の提出とする。

電子納品の成果品については、所管課で保管管理者を決めて適正な保管管理に努める こと。

保管管理者は、電子成果品の整理票等を作成し、適切に管理すること。

#### 17-2 受注者のバックアップデータの保管

納品された電子成果品は、継続的に安定した読み取りが可能であることが求められる 一方で、現時点では耐用年数に不確定な要素も多いと考えられる。

このため、受注者においても、暫定措置として CD-R (DVD-R) 以外の電子媒体(ハ ードディスク)で、納品後10年間を限度として社内で保管を行うこと。

#### 18. 積算上の考え方について (発注者)

電子納品に関する積算上の考え方については、以下のとおりとする。

工事における電子納品に関する経費(電子データの作成及び電子媒体の提出に要する 費用)は、現行の共通仮設費率(技術管理費)に含まれるものとする。(佐賀県に準じる。)

#### 19. 年度途中の電子納品に関する取り扱い(発注者)

電子納品の運用開始は、平成27年 月 日を基準日として運用を開始する。このた め、契約履行が既に行われている工事の管理図書の提出については、監督員とその納品 方法について協議決定すること。

その際、受注者は伊万里市電子成果品電子帳票リスト表(P25)を作成して、監督員へ 工事打ち合わせ簿で届出を行うこと。

#### 20.創意工夫による評価(発注者)

発注者は、試行期間及び一部試行期間に限り、伊万里市電子納品運用ガイドライン「建 設工事等簡易版](案)に沿って電子納品に取り組んだ受注者については、紙媒体及び電 子媒体の併用であっても電子納品を推進する観点から創意工夫の評価加点(2点)を行 うこと。

#### 21. 発注者・受注者の協議確認事項

電子納品の実施にあたり、受発注者間で協議・確認すべき内容を事前協議チェックシ ートにより行うこと。

以下に、受発注者間の協議の流れを示す。

#### 21-1 業務着手時の協議・指示

業務着手時では、業務期間中の混乱を防ぎ円滑に電子納品を実施するため、「事前協議 チェックシート」を用いて受発注者間で電子納品の対象書類やファイル形式について協 議すると共に、データのバックアップ体制やコンピュータウイルス対策方法について、 協議確認を行うこと。

協議すべき事項

- ⅰ) 協議参加者
- ⅱ) 電子納品対象項目
- ⅲ) 電子納品データの作成/確認ソフト及びファイル形式の確認
- ⅳ) 尊守すべき要領・基準類
- ⅴ) 電子納品対象の納品方法
- ⅵ) コンピュータウイルス対策
- ⅶ) その他

#### 21-2 書類の必要性の明確化

維持管理のために長期保存する「工事完成図書」と、監督業務の必要性及び瑕疵対応 のため短期保存する「工事書類」を明確に区別する。

1) 工事関係書類 (電子データーで提出) 工事写真 工事打合せ簿 材料検収簿 工事完成図 (Docuworks で納品) ( 短期保存)

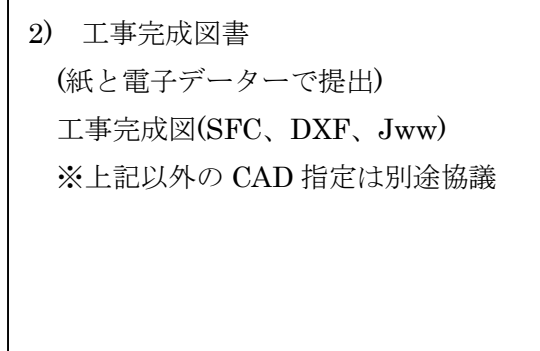

(長期保存)

#### 21-3 検査前(納品時)の協議・指示

検査前の協議は、検査実施体制に関する項目について受注者と協議を行う。

協議内容は、完成検査において電子成果品に対する円滑な検査実施を確保するため、 各項目について発注者及び受注者間で実施する。

協議の結果は、受注者が「検査前協議チェックシート」に記録し、打合せ協議簿で発 注者に提出させること。

- (1)検査実施場所・予定日時
- (2)電子成果品の検査前確認
- (3)検査時使用機器
- (4)電子納品ソフト名の確認
- (5)ウイルス対策
- (6)電子媒体の確認
- (7)検査の準備と実施(再確認)

#### 21-4 電子納品のフロー図

【手順1】

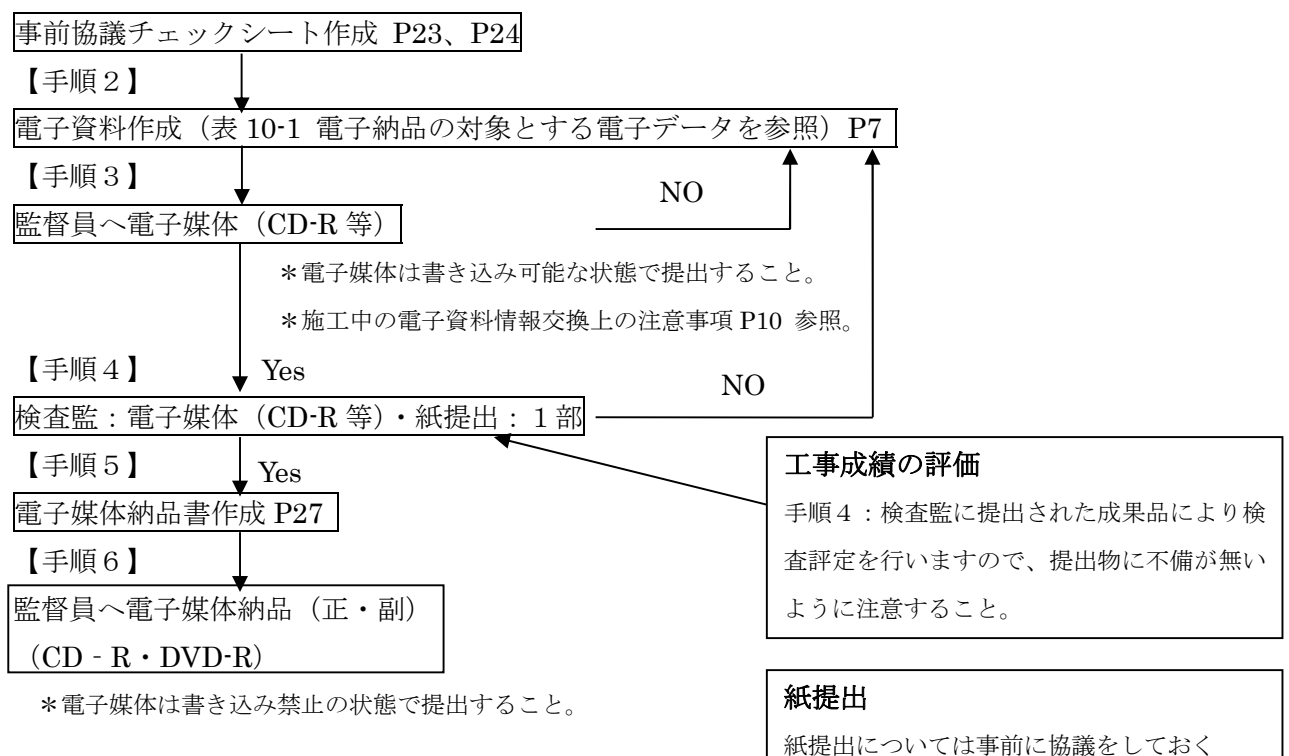

#### 22.電子成果品について 〔受注者〕

電子成果品の媒体は、二重データ書き込み防止の為、CD-R を原則とする。

但し、写真、図面、文書のファイル容量が大きい、ファイルの数が多いなどの理由 により電子成果品が複数枚に渡る場合は、保管管理の観点から、より容量の大きい DVD-R を使用する。

◇フォーマット形式

CD-R の場合のフォーマット形式は、Joliet とする。

○Joliet

・ファイル名は最大 64 文字で、日本語が使用可能。

・Windows、Linux、MacOS で利用可能。

DVD R の場合のフォーマット形式は、UDFBridge を標準とする。

◇納品ファイルの容量について

ファイル形式は、原則として「DocuWorks 形式」で納品すること。

また、ファイルが 20MB を超える場合には、閲覧時の利便性を考慮して、報告書の 構成を踏まえつつ、1 ファイルあたり 20MB を目安とし適宜分割し整理すること。

◇CD-R ラベル作成の注意事項

CD-R 等 のラベルについては以下の例のとおりとし、必要項目を「直接印 刷」又は「油性フェルトペン」で表記するものとする。

なお、長期間の保管管理に不適当なため、ラベル印刷したものを貼付けることは認 めない。

ラベル面の標記様式(記載例)を以下に示す。CD-R を入れるプラスチックケー スの背表紙部分には、工事契約番号と工事件名を横書きで明記する。プラスチック ケースは CD-R のラベル面の表記内容が見えるように、透明のものとする。

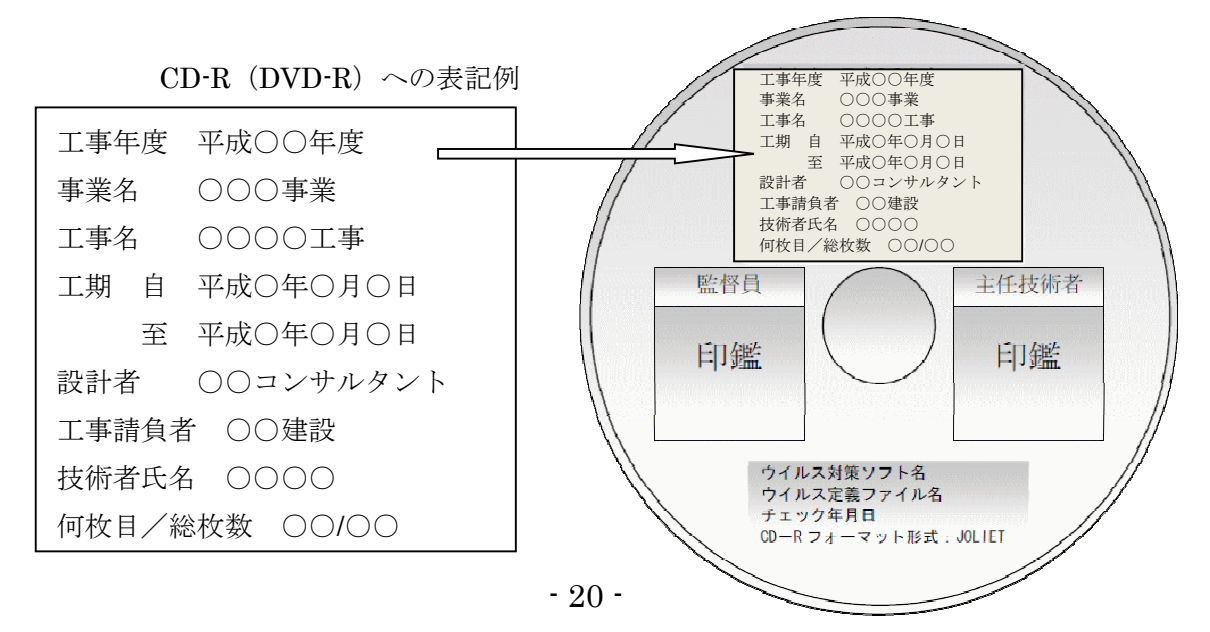

#### 22-1 CDラベル表記の注意事項

① 事業名

発注者の指定する事業名を記載する。事業名でなく工事番号の場合は発注者が指定 する工事番号を記載する。

- ② 枚数/全体枚数 CD-R, DVD-R の枚数を記載すること。(枚目 / 総枚)
- ③ 工事名称 正式な工事名称を記載すること。
- ④ 作成年月 元号(平成)で表示すること。
- ⑤ 受発注者署名欄 受注者書名欄には、主任技術者が(やわらかい油性)サインペンでサインを行うこ と。また、CDが傷つくのでボールペンは不可とする。水性の印鑑も認めない。
- ⑥ 発注者 発注者の事業担当者の課名を記載すること。
- ⑦ 受注社名の表示 受注された会社名を記載すること。JVの場合は正式なJV名を記載すること。
- ⑧ ウイルス対策 ソフト名ウイルスチェックしたソフトの名前を記載すること。 ソフトは特に指定し ない。
- ⑨ ウイルス定義 ウイルスチェックしたソフトのウイルス定義を行った日またはそのバージョンを記 載すること。ウィルスチェックソフトは、最新版を原則とする。
- ⑩ チェック年月日 ウイルスチェックを行った日を記載すること。
- ⑪ フォーマット形式
- フォーマット形式:CD-R の場合 Joliet、DVD R の場合 UDFBridge とすること。
- ⑫ CDケースの背表紙

工事名称と作成年月を記載する。横書きを基本とし、長くて入らない場合は工事名 称を分かる程度に簡略化して良い。作成年月はきちんと入れること(④とあわせる)。 テプラを貼っても構わないが、剥がれないように工夫すること。

※CDラベルについて

出来る限りCDに直接プリントすること。

- ※CDケースについて
	- 事業名:○○○○事業 枚数/全体枚数
	- 工事名称:○○○○○○○○○○○工事
	- 発注者:佐賀県伊万里市○○部○○課
	- 受注者:△△株式会社
	- ウイルスチェックに関する情報
	- ウイルス対策ソフト名:○○○○○○○○
	- ウイルス定義:0000 年 00 月 00 日版
	- チェック年月日:0000 年 00 月 00 日
	- フォーマット形式:Joliet
	- 工事名称:○○○○○○○○○○○工事 平成○○年○○月

# 23. 発注者・受注者の協議調書

# 23-1 協議調書の設計書添付

発注者及び受注者は、電子納品に関する協議事項を、各作業工程に応じた協議 録の調書を作成し、設計書にその資料を添付することを義務付ける。

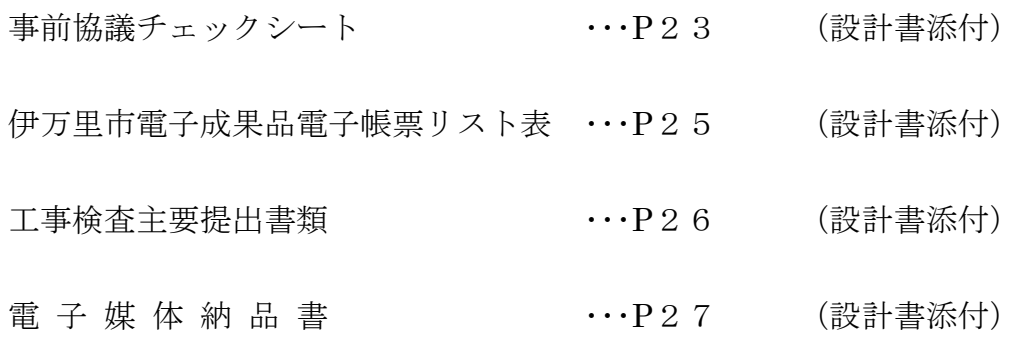

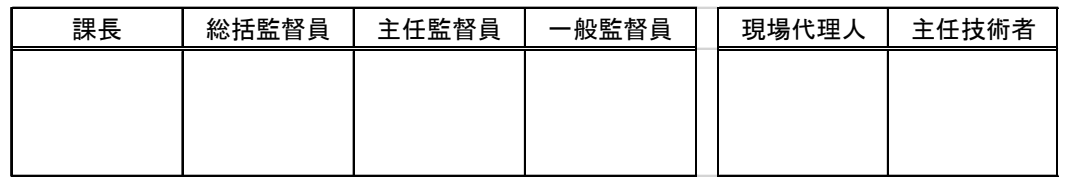

# 事 前 協 議 チ ェ ッ ク シ ー ト

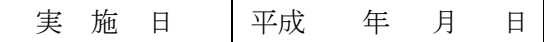

電子納品を円滑に行うために、業務着手時に、次の事項について受発注者間で事前協議 を行う必要がある。本チェックシートは、事前協議すべき内容についてチェックを行うた めのものである。

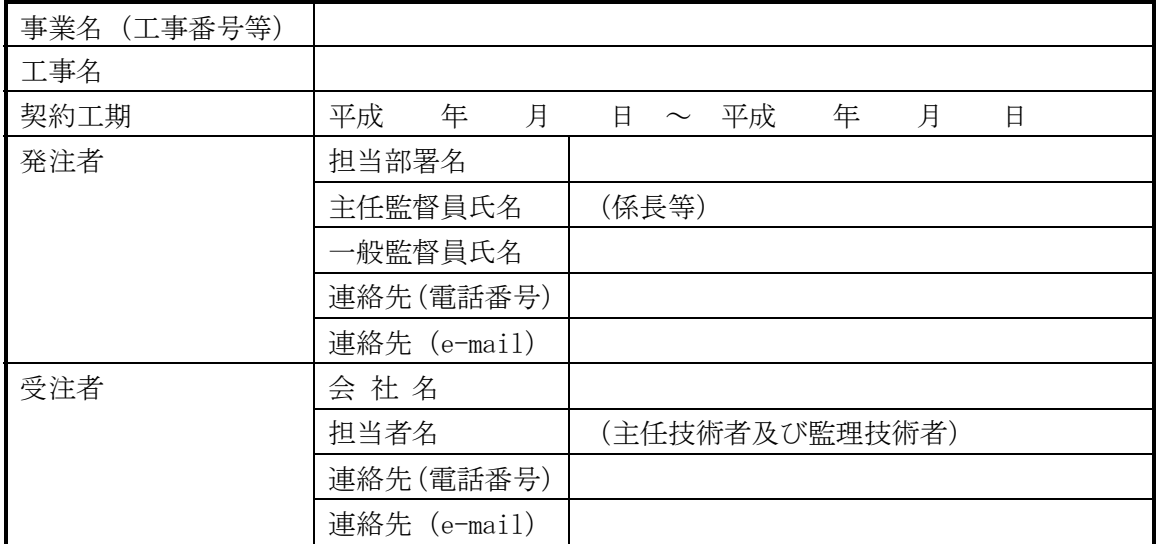

※ 発注者役職名は、係長等を記入。 受注者役職名は、現場代理人、主任技術者(監理技術者等)を記入する。

電子納品ソフト名の確認

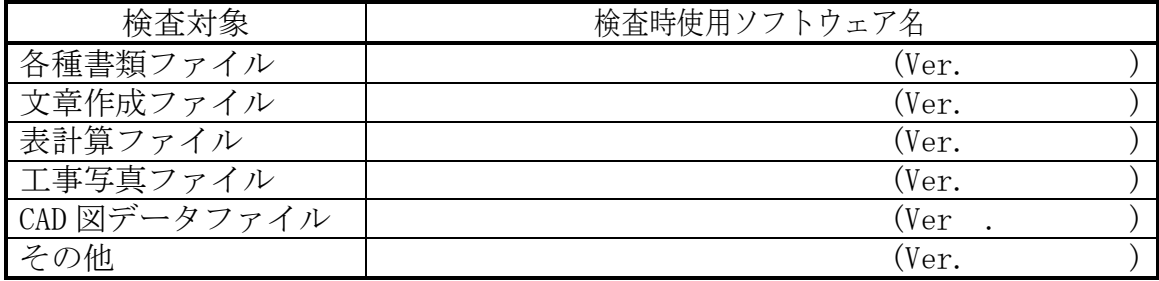

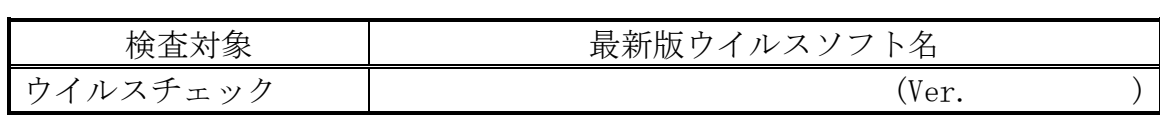

※ 受注者が使用したソフト名を記入する。

検査の準備と実施

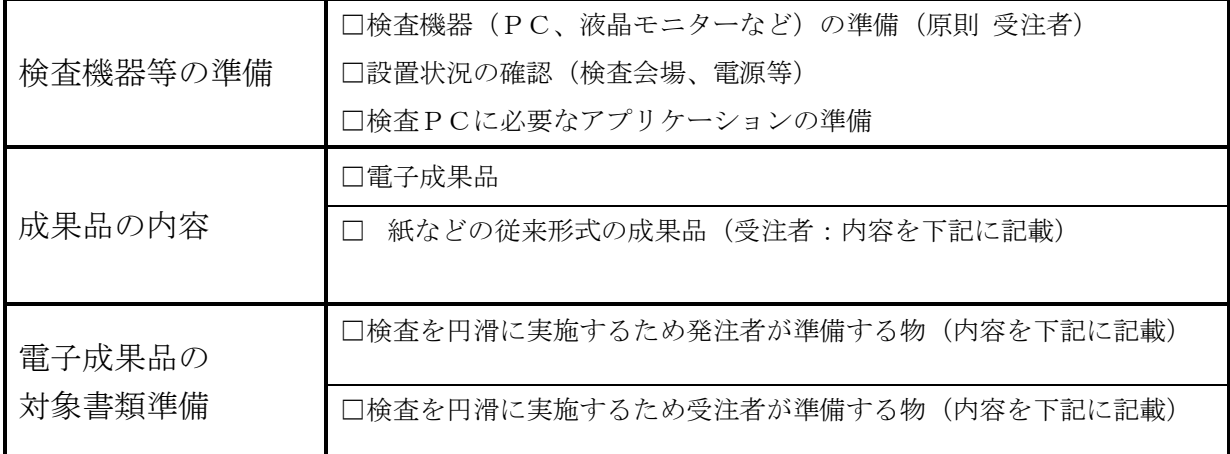

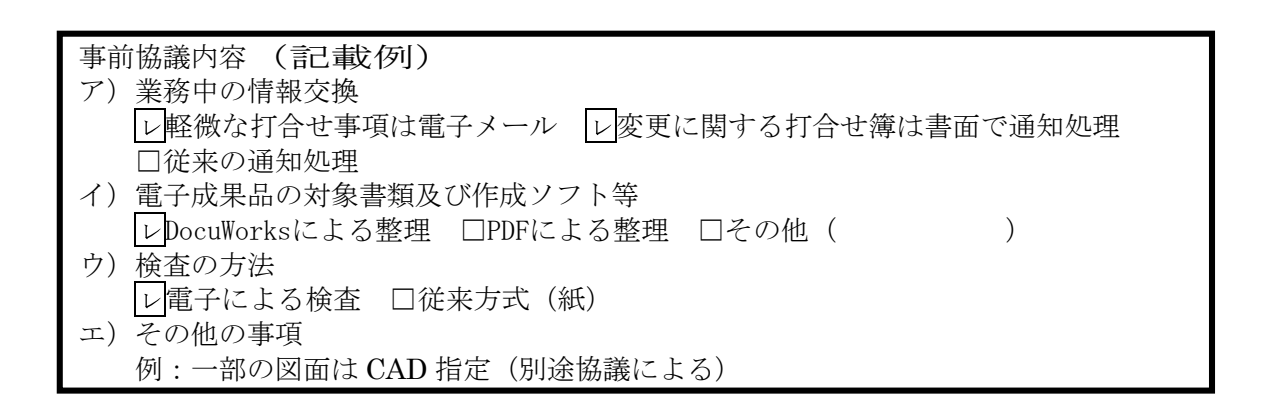

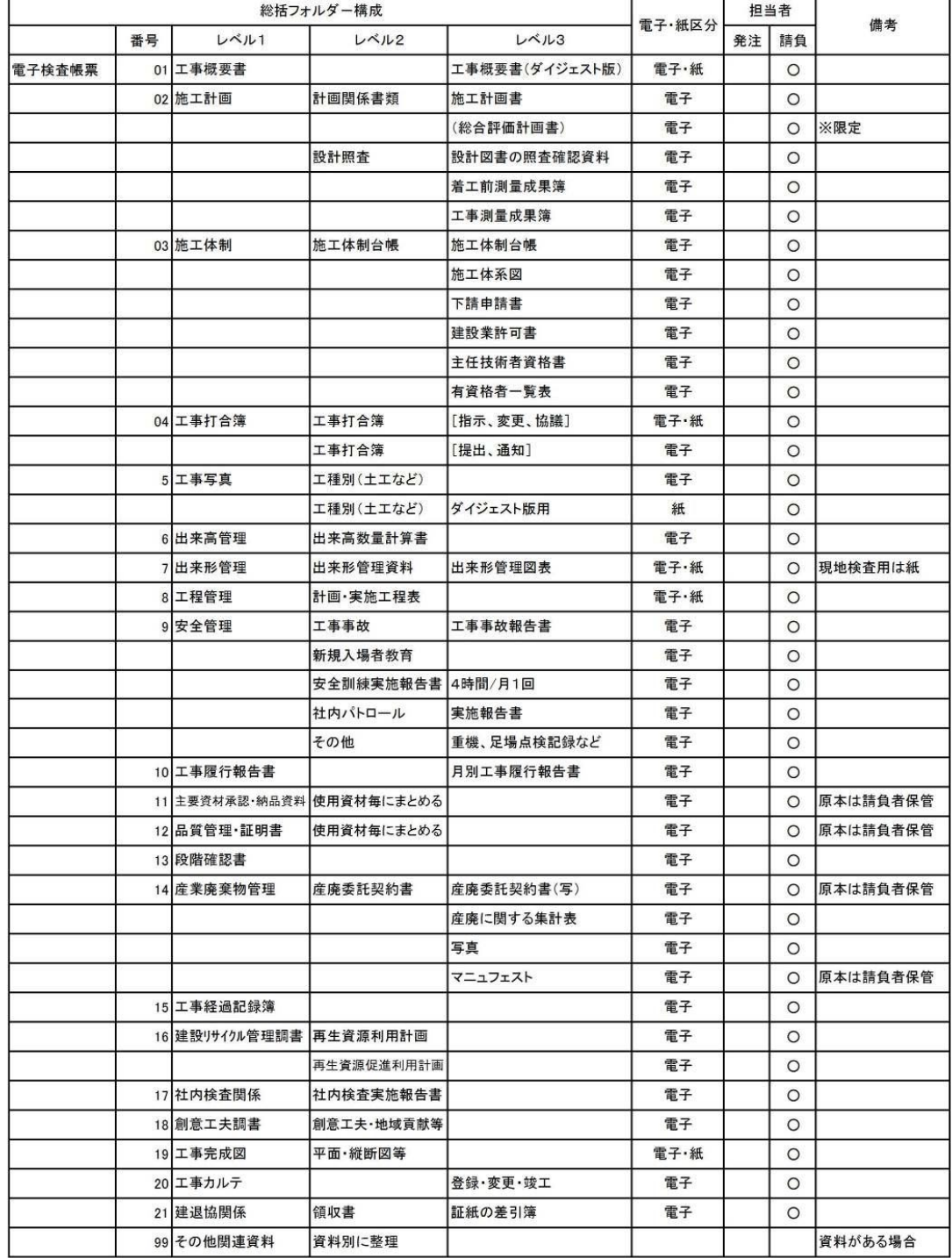

#### 伊万里市電子納品電子帳票リスト表(作成者:受注者)

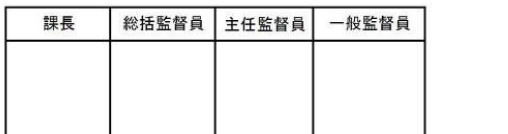

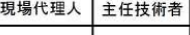

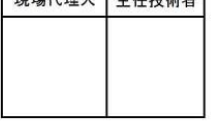

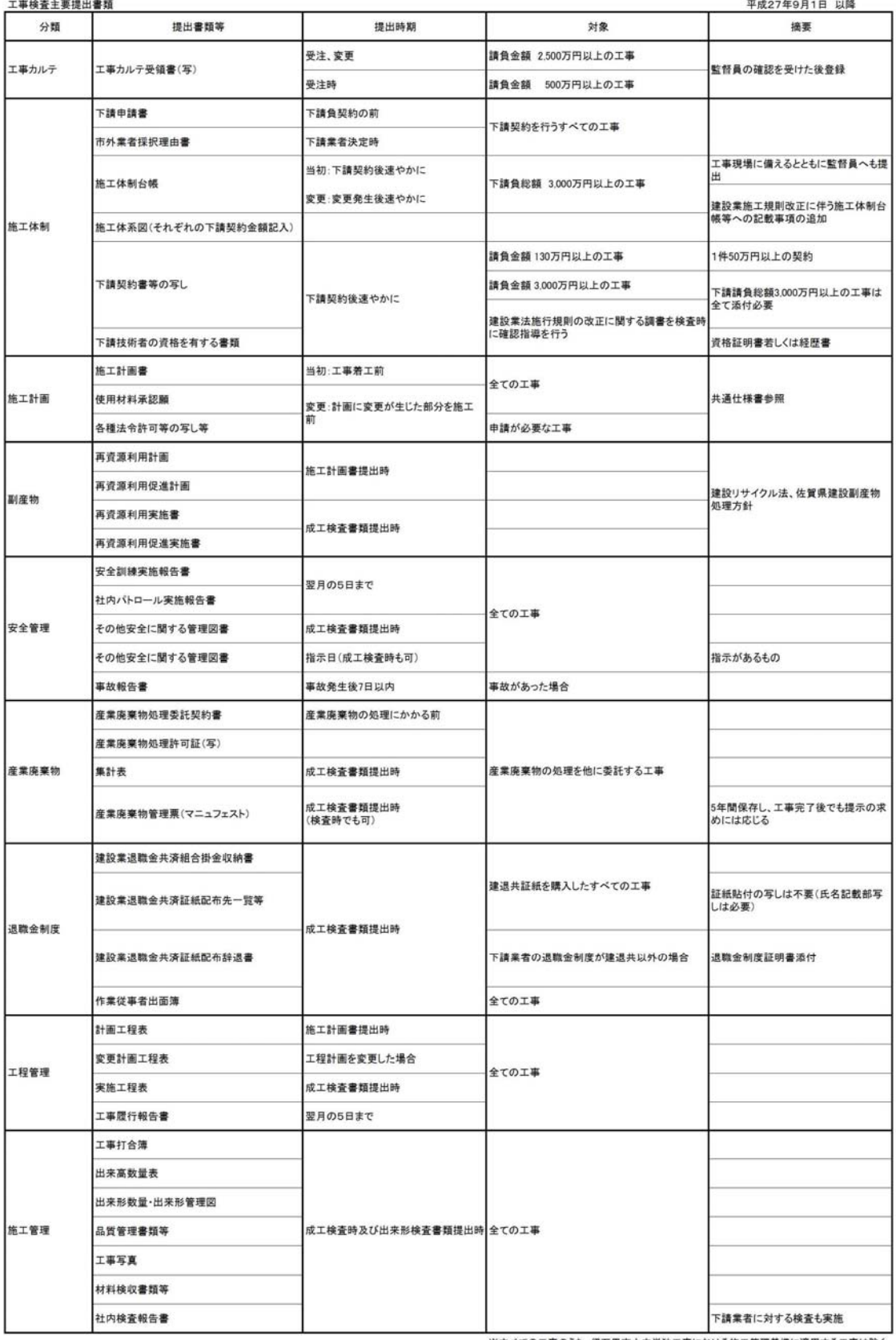

#### 工事検査主要提出書類(受注者用)

※すべての工事のうち、伊万里市土木単独工事における施工管理基準に適用する工事は除く

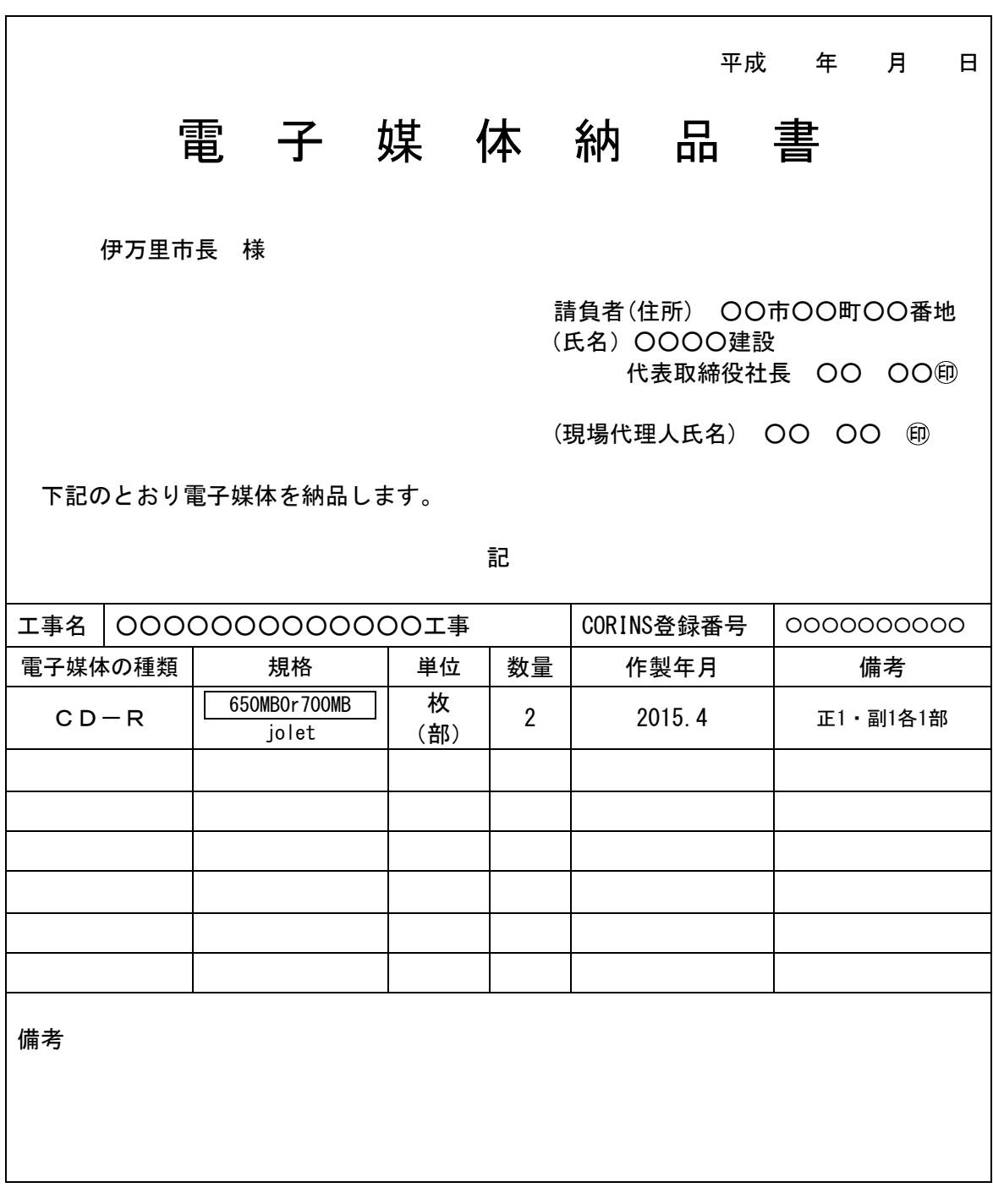

[ 電子媒体納品書の作成 (例) ]

| 課長 | 総括監督員 | 主任監督員 | 一般監督員 | 現場代理人 | 主任技術者 |
|----|-------|-------|-------|-------|-------|
|    |       |       |       |       |       |
|    |       |       |       |       |       |
|    |       |       |       |       |       |

# 24. 『付箋機能及びリンク機能』

参考資料として、付箋機能及びリンク機能について具体的な作成方法を 下記に示す。

## ① 施工計画書の提出図書の画像サンプル

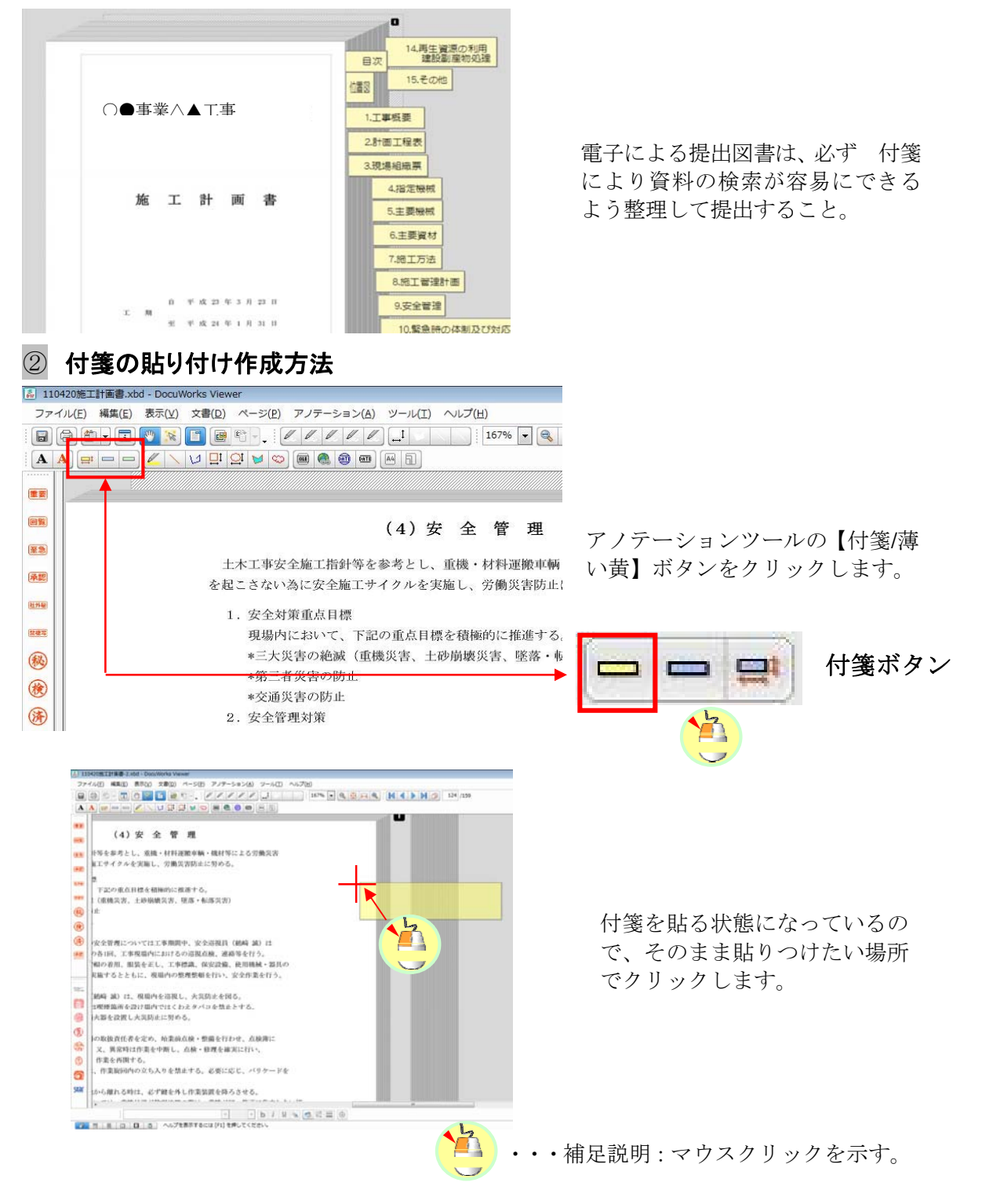

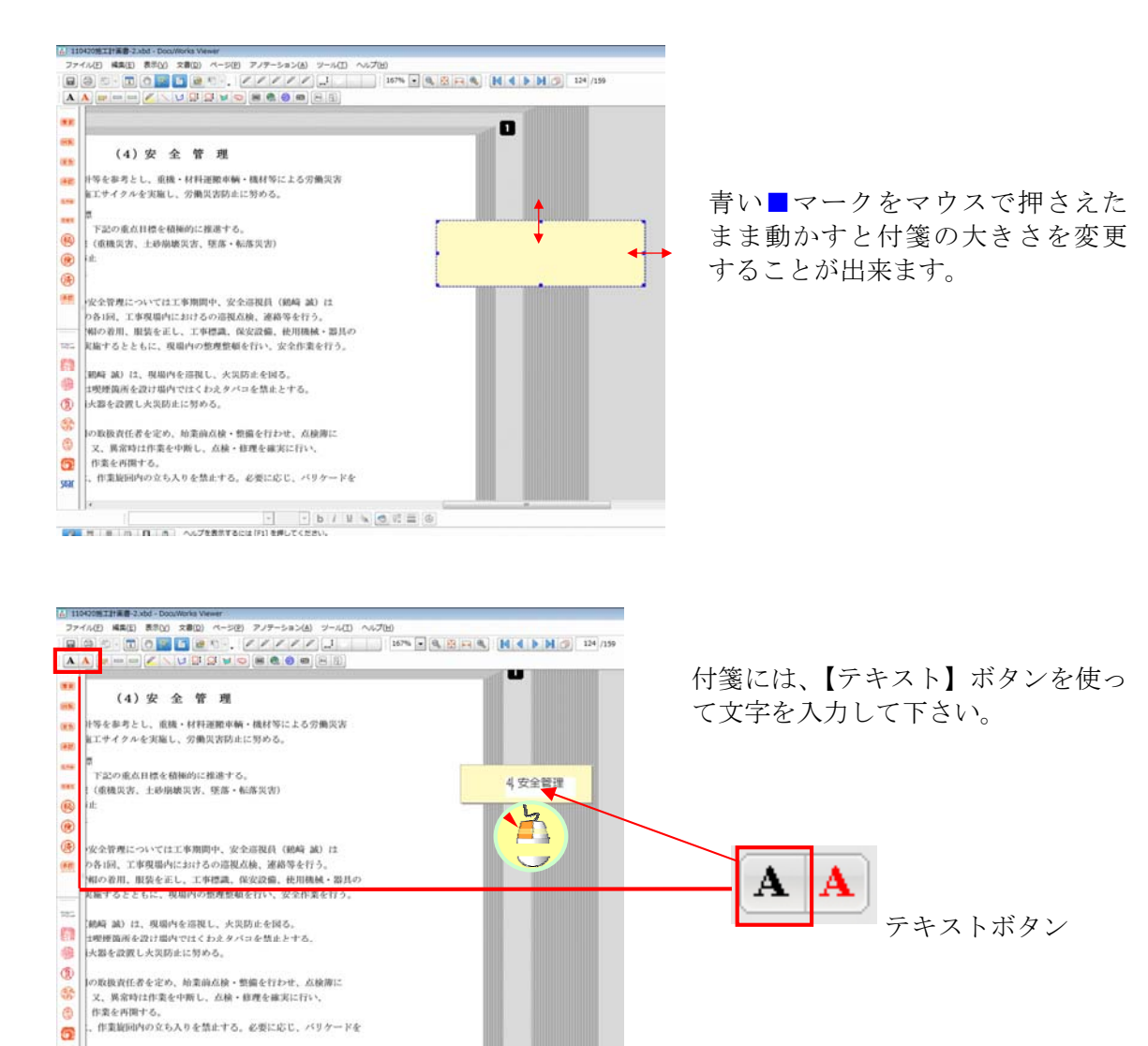

# ③ リンクボタンの貼り付け作成方法

ファイル(E) 編集(E) 表示(V) 文書(E) ページ(E) アノテーション(A) ツール(I) へいプ(H)

SOK から離れる時は、必ず継を外し作業装置を降ろさせる。

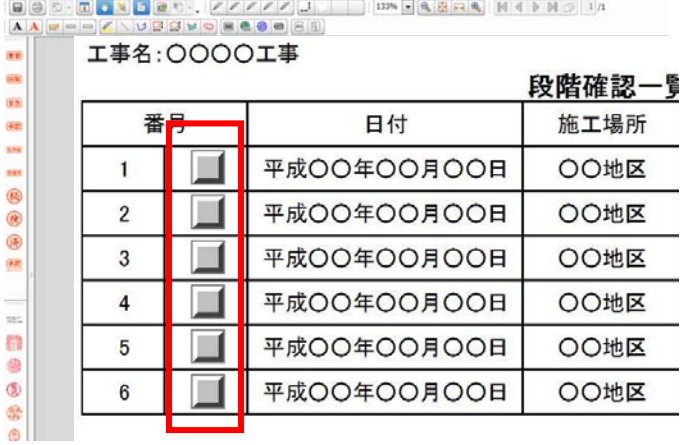

文書にリンクアノテーションを貼 りつけると、違うページ、他の文書 へワンクリックでジャンプできま す。

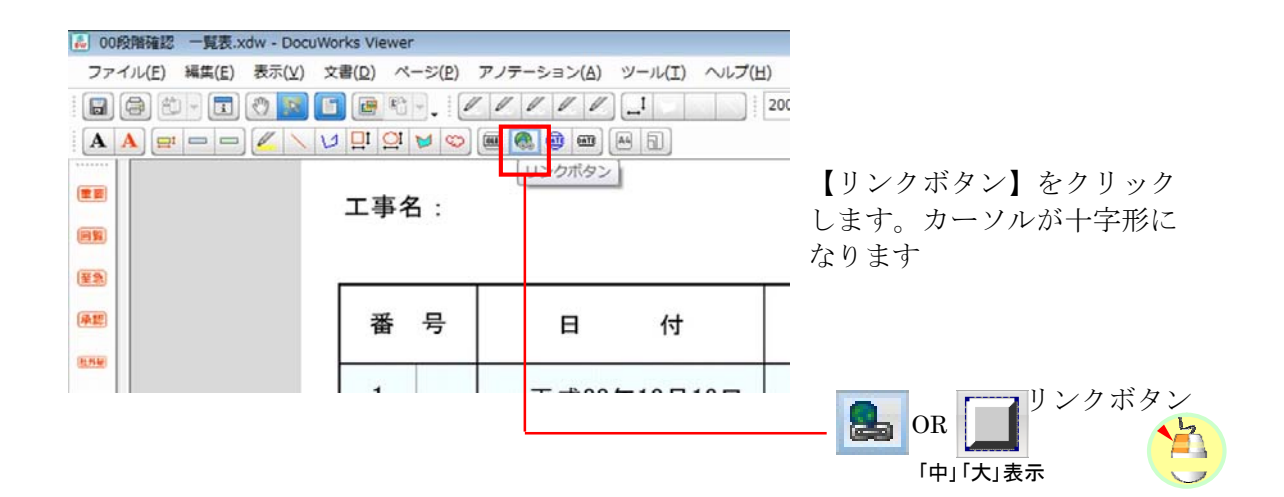

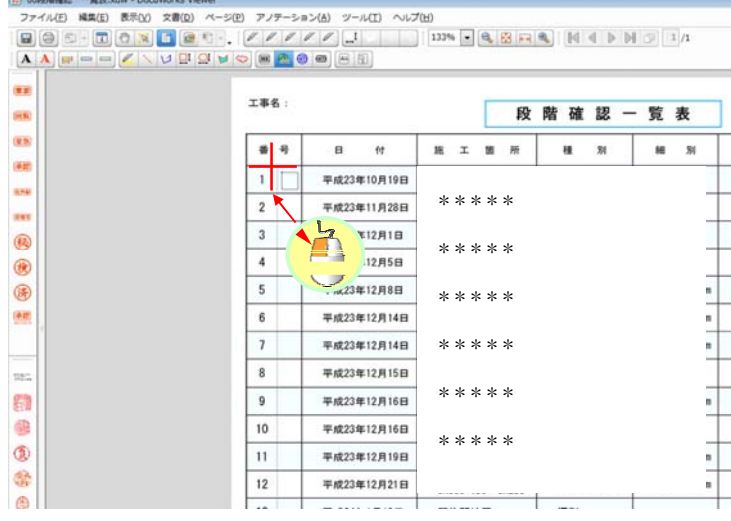

文書の中で、リンクアノテ ーションを貼りつけたい 位置でクリックします。

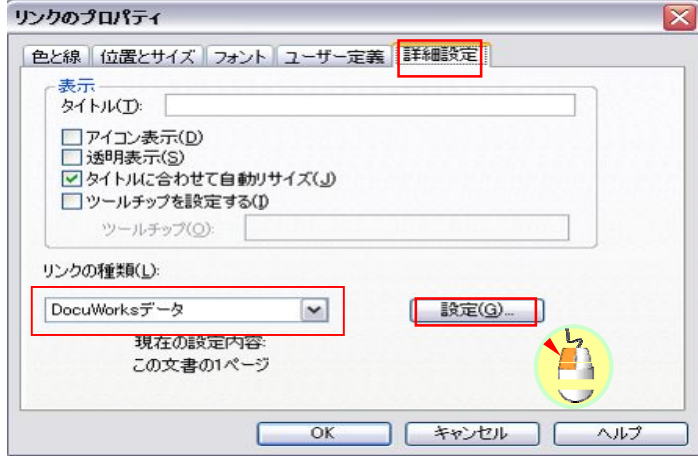

[リンクのプロパティ] ダイアログボックスが表示さ れます。

【詳細設定】タブをクリック します。 必要に応じて表示内容を選択 します。

【リンクの種類】で、 【DocuWorks データ】を選択 します。

【設定】をクリックします。

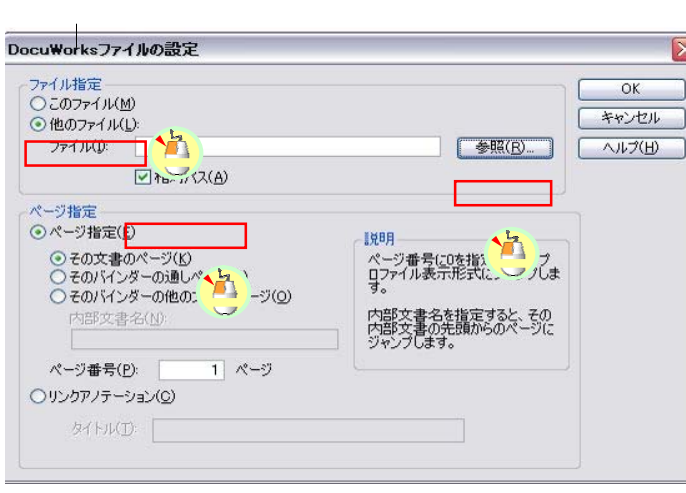

リンク先を設定するダイアロ グボックスが表示されます。

【他のファイル】【相対パス】 をチェックして【参照】 ボタンをクリックします。

\*ページ指定について 参照先のファイルが Docuworks 文書の場合【その 文書のページ】 バインダ文書の場合は、【そのバインダーの通しペー ジ】をチェックします。

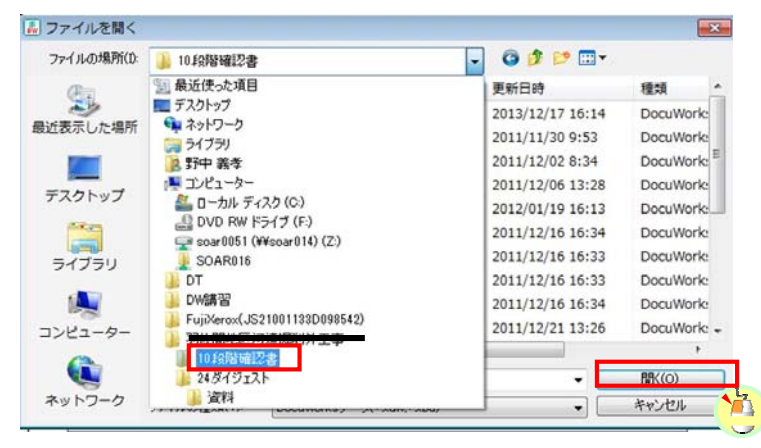

リンクボタンを押したとき に開きたい書類が入ってい るフォルダを参照します。

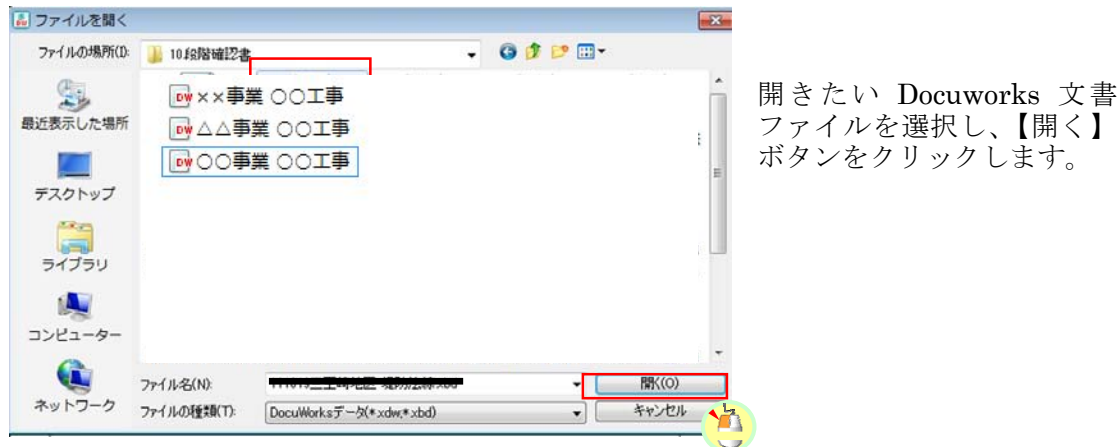

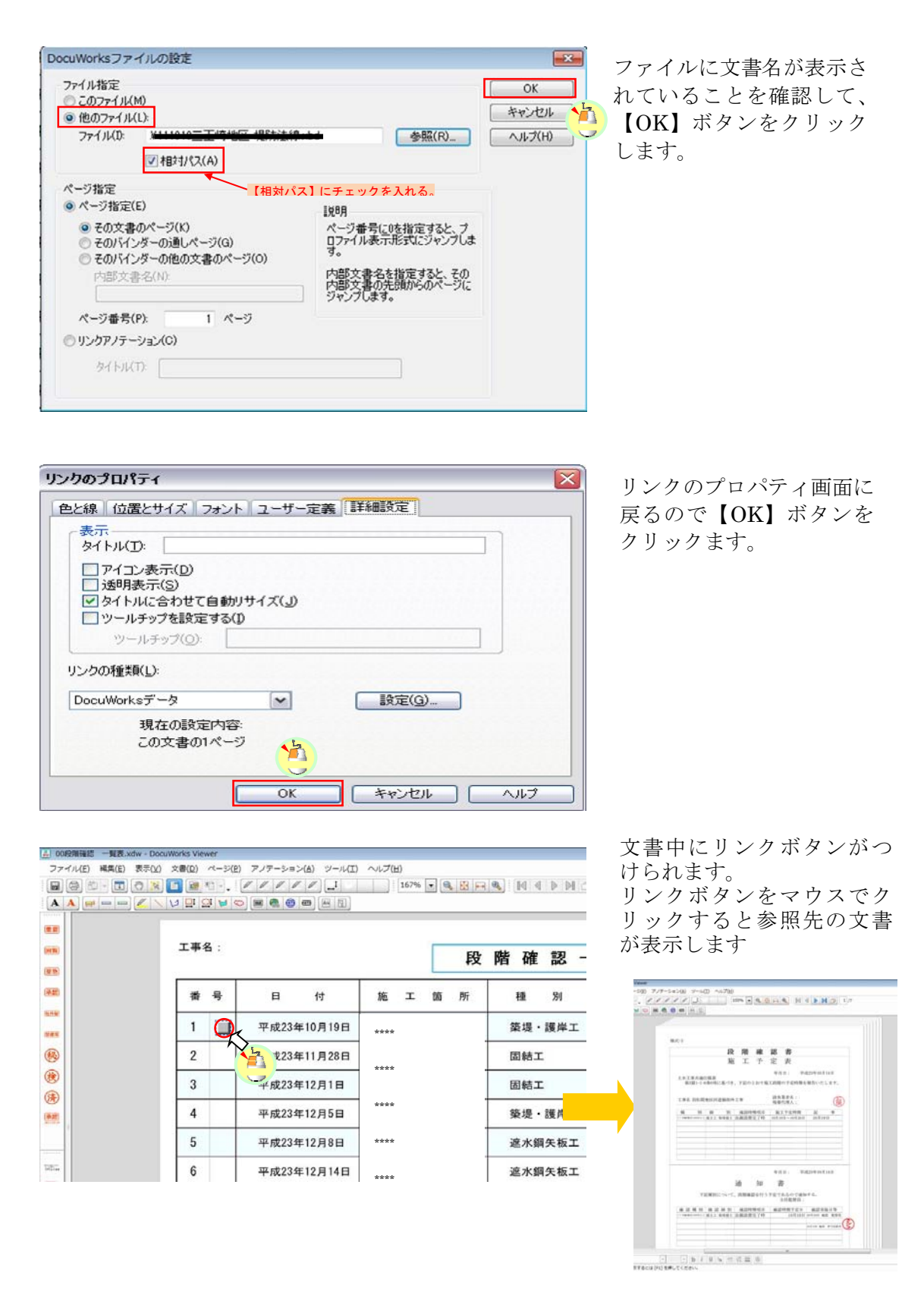

\*文書のリンク設定後は、リンク先と調書が一致しているか、必ず確認を行うこと。 \*文書データの重ねすぎは、読み込みに時間を要するので注意が必要です。